# **Servomoteur continu CHEOPS DRIVE**

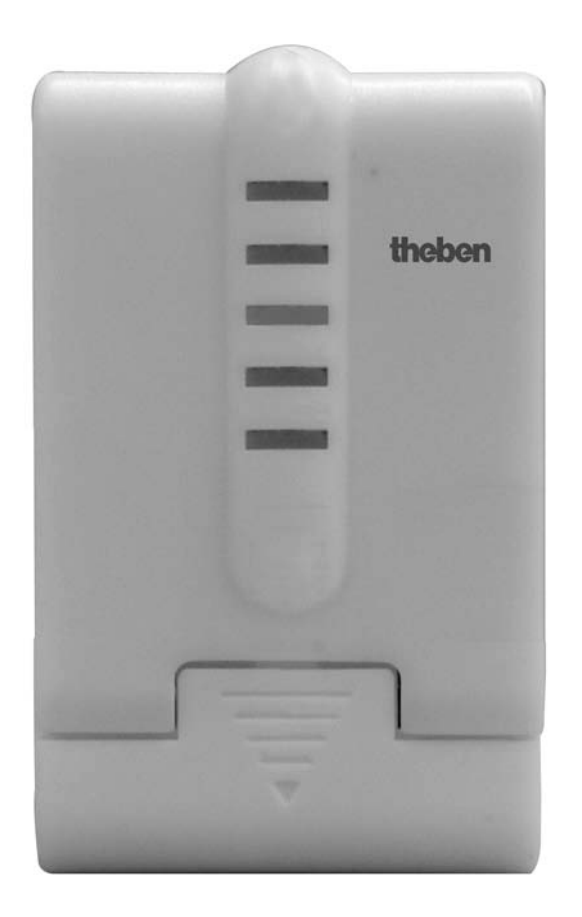

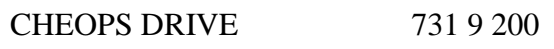

## Table des matières

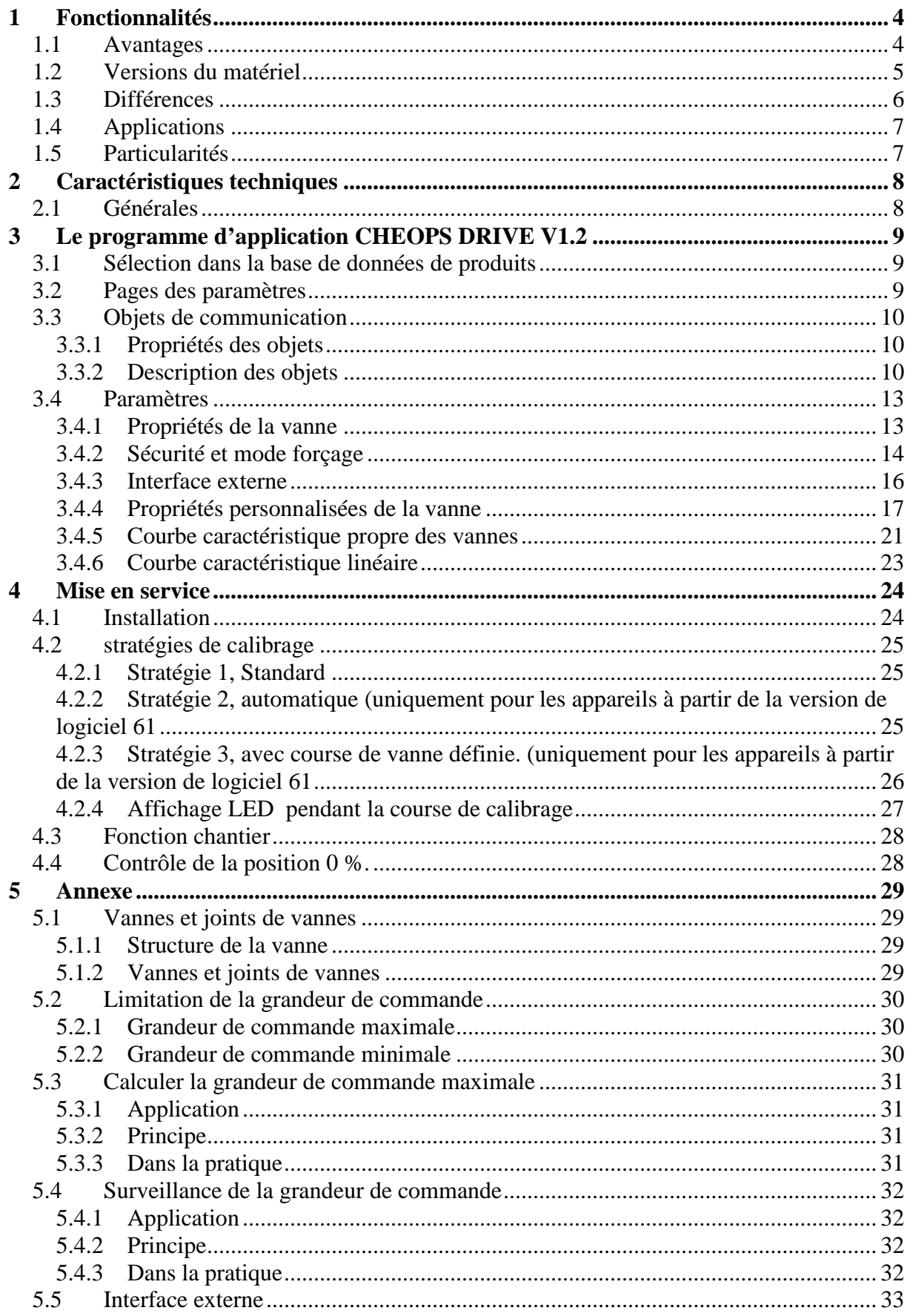

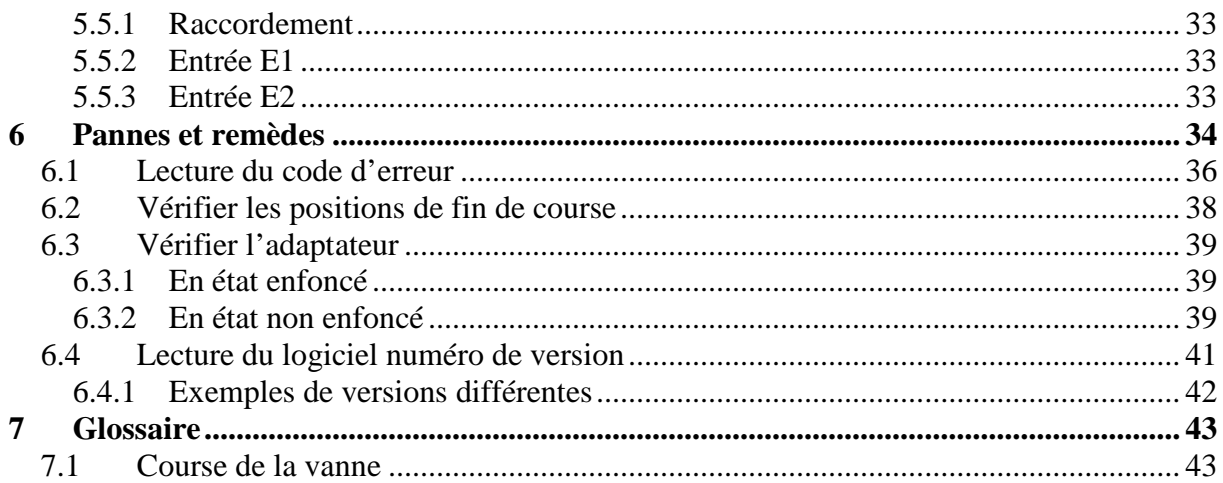

# **1 Fonctionnalités**

Le servomoteur continu Cheops drive peut être commandé via Cheops control ou un thermostat d'ambiance continu.

Cheops drive possède 2 entrées pour détecteur de présence et contact fenêtre. L'état des entrées peut être envoyé sur le bus.

# *1.1 Avantages*

- Position continue de la vanne grâce à une grandeur de commande continue
- Affichage de la position effective de la vanne via 5 LED
- Surveillance de la grandeur de commande
- Programme de secours en cas d'absence de la grandeur de commande (p. ex. thermostat d'ambiance en panne)
- Position de forçage au choix via objet possible
- Détermination de la grandeur de commande maximale
- Alarme en cas d'absence de la grandeur de commande
- Programme de dégommage des vannes
- Entrée pour contact fenêtre
- Entrée pour contact de présence
- Limitation de la grandeur de commande
- Adaptation précise à chaque vanne
- Fonctionnement aussi bien avec des vannes normales qu'avec des vannes à fonctionnement inversé
- Fonction chantier pour le fonctionnement sans application
- La course élevée de la vanne permet une adaptation à presque toutes les vannes
- Montage simple avec adaptateur pour vanne fourni

# *1.2 Versions du matériel*

Il existe 2 versions de matériel de Cheops différentes, l'une *jusqu'à* 2008 et l'autre *à partir de 2008*, avec des propriétés partiellement distinctes.

La version jusqu'à 2008 (à gauche) comprend 2 circuits imprimés montés l'un à l'autre à angle droit.

La version à partir de 2008 (à droite) comprend un seul circuit imprimé.

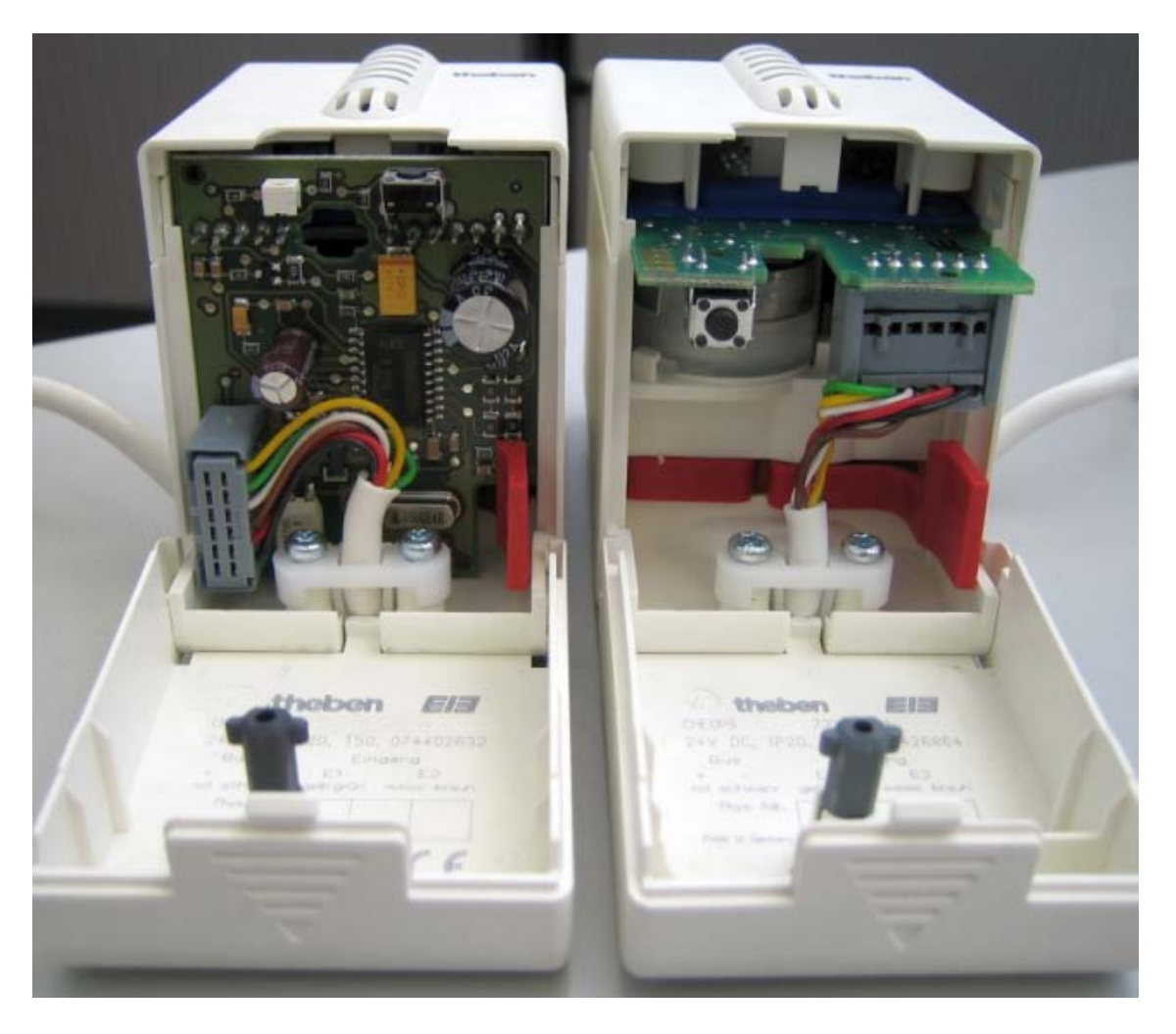

**Les caractéristiques distinctes entre les deux versions sont indiquées dans ce manuel par «** *jusqu'à 2008* **» et «** *à partir de 2008* **».** 

Versions étendues du logiciel (progiciel) (indiquées par les LED, voir Lecture du logiciel numéro de version) :

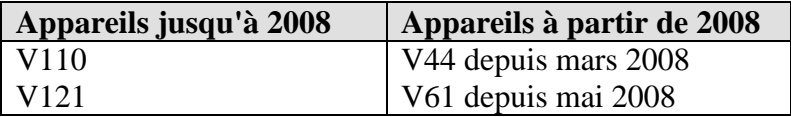

# *1.3 Différences*

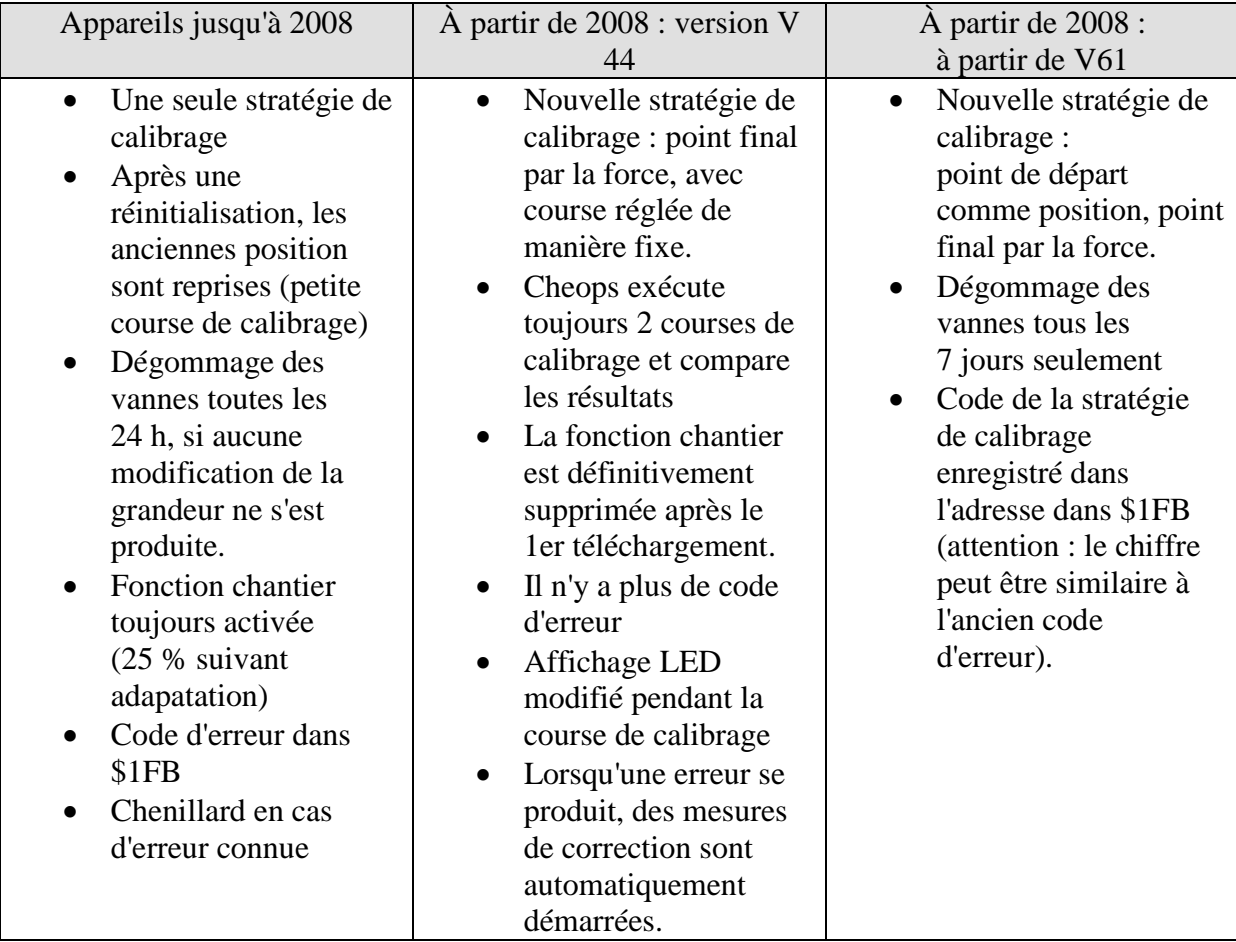

# *1.4 Applications*

Cheops drive est utilisé en association à un thermostat d'ambiance continu. Pour ce faire, la grandeur de commande du thermostat d'ambiance est reliée à l'objet 0. Pour éviter de gaspiller l'énergie lorsque la fenêtre est ouverte, il faudrait dans ce cas réduire la puissance de chauffage. Il faut alors utiliser des contacts fenêtre. Comme Cheops drive se trouve souvent à proximité d'une fenêtre, c'est là l'occasion d'utiliser l'interface externe de l'appareil. Dans ce cas, l'objet 5 est relié à l'objet Hors gel ou l'objet fenêtre du thermostat d'ambiance. Il est également possible, pour réaliser une solution simple, de relier l'objet 5 à l'objet 1. Ainsi lorsque l'on ouvre la fenêtre, la vanne est amenée dans une position paramétrée au préalable.

La deuxième entrée de l'interface externe permet de brancher un interrupteur pour la détection d'une présence. Dans ce cas, l'objet 6 est relié à l'objet confort du thermostat d'ambiance.

L'objet 4 est commandé par une horloge programmable ou par un interrupteur. Si l'on envoie un 1 sur cet objet, Cheops drive passe en mode été, c.à.d. que la vanne reste fermée. Les grandeurs de commande du thermostat d'ambiance sont ignorées ; cela empêche p. ex. que le chauffage soit mis en route le matin alors que la température de consigne n'est pas encore atteinte.

Cheops drive peut surveiller le fonctionnement du thermostat d'ambiance. Pour ce faire, Cheops drive doit recevoir régulièrement des télégrammes de grandeur de commande du thermostat d'ambiance. En cas d'absence de télégramme, il est possible de générer un message d'alarme via l'objet 7. Ce message peut être évalué dans une centrale à des fins de maintenance.

Si l'on dispose d'une chaudière avec commande pour la régulation en fonction des besoins, alors une adresse de groupe commune est attribuée à l'objet 3 (position maximale) de tous les Cheops drive et à l'entrée correspondante de la commande de la chaudière.

# *1.5 Particularités*

• Surveillance de la grandeur de commande

Cheops drive offre la possibilité de contrôler le fonctionnement du thermostat d'ambiance. Pour ce faire, il surveille l'intervalle entre 2 télégrammes de grandeur de commande et en cas d'absence de la grandeur de commande il génère un télégramme d'alarme.

• Détermination de la grandeur de commande maximale (= position maximale) Pour adapter la température d'entrée, Cheops drive peut envoyer à la chaudière un message sur les besoins en énergie actuels.

Celle-ci peut réduire la température en cas de faibles besoins.

• Entrées de contact fenêtre et de présence

Cheops drive dispose de 2 entrées externes pour un contact de présence et un contact fenêtre. Ces entrées peuvent être envoyées sur le bus et être utilisées pour déclencher le mode hors gel ou confort.

# **2 Caractéristiques techniques**

# *2.1 Générales*

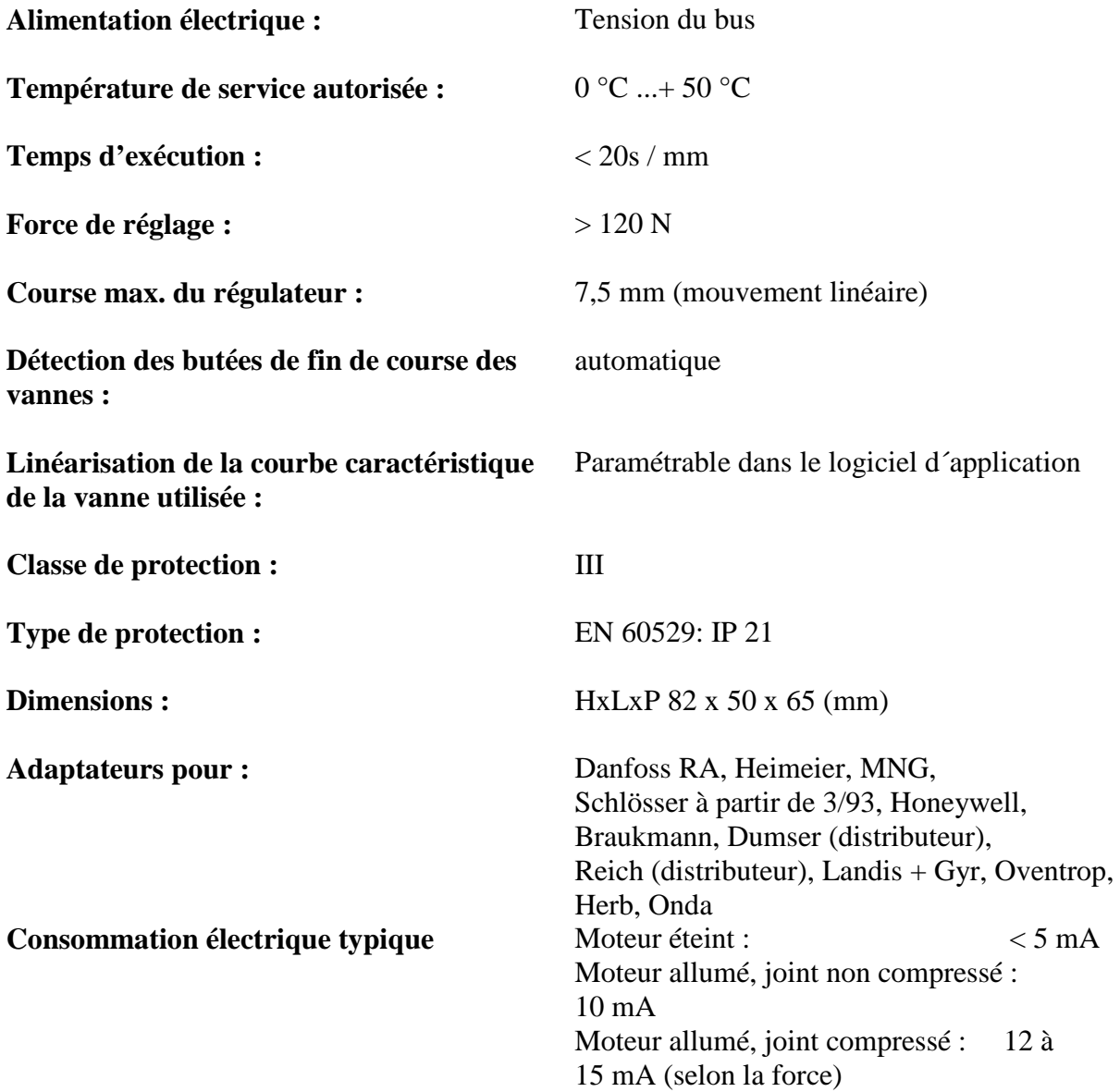

# **3 Le programme d'application CHEOPS DRIVE V1.2**

# *3.1 Sélection dans la base de données de produits*

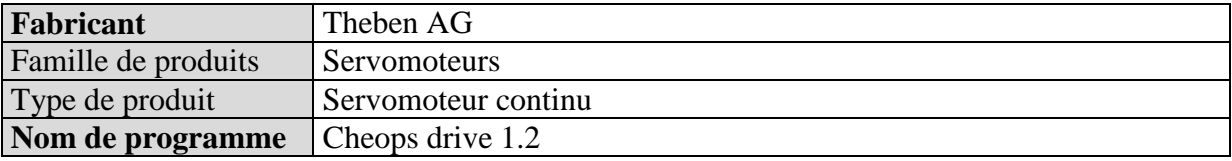

# *3.2 Pages des paramètres*

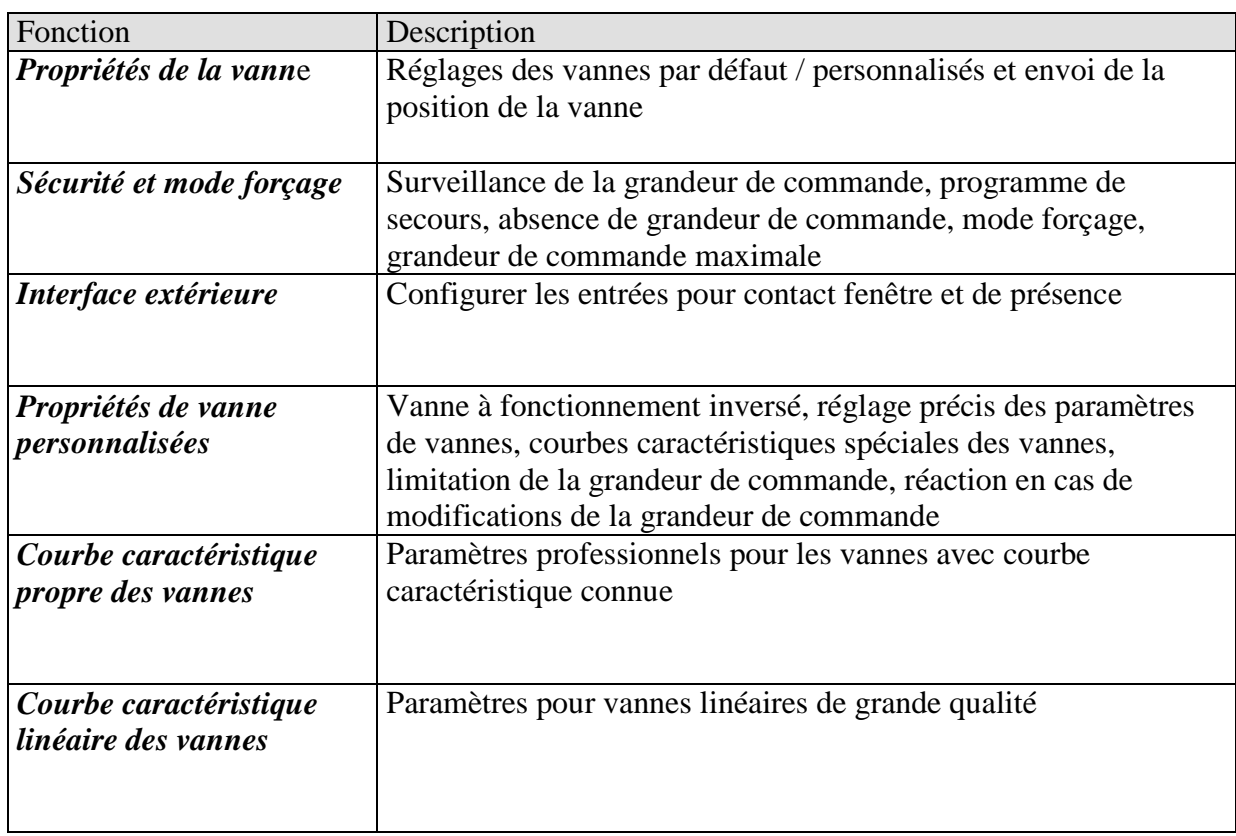

# *3.3 Objets de communication*

### **3.3.1 Propriétés des objets**

**Tableau 2**

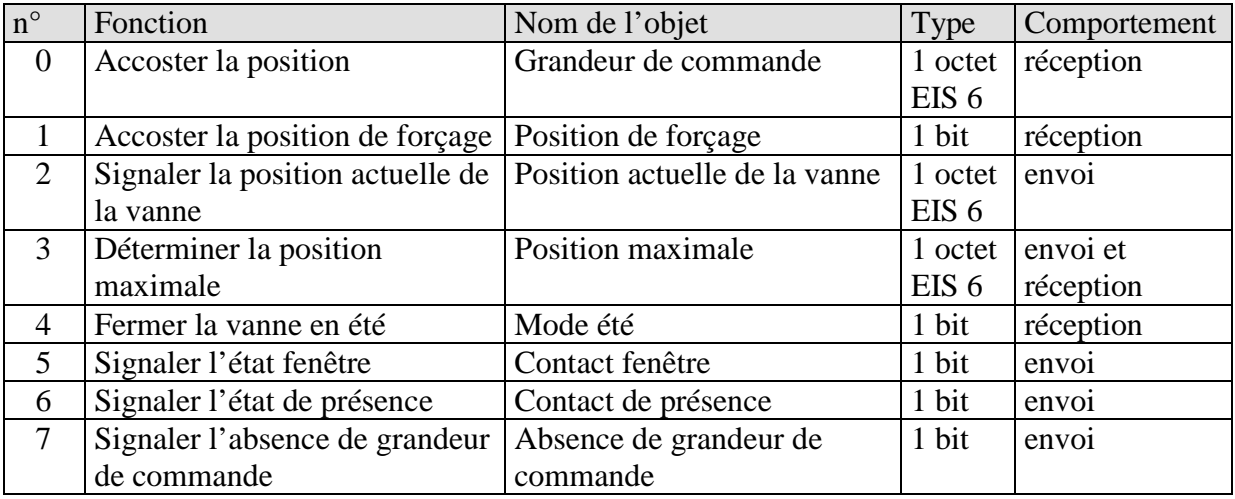

#### **3.3.2 Description des objets**

#### • **Objet 0 "Grandeur de commande"**

Reçoit la grandeur de commande (0...100%) définie par le thermostat d'ambiance. La vanne est positionnée en conséquence.

## • **Objet 1 "Position de forçage"**

Si un 1 est envoyé sur cet objet, la vanne est amenée dans la position paramétrée au préalable pour le mode forçage (voir Sécurité et mode forçage).

La vanne occupe cette position jusqu'à ce que le mode forçage soit annulé par un 0. Ce mode de fonctionnement a la priorité la plus élevée.

## • **Objet 2 "Position actuelle de la vanne"**

Envoie la position effective de la vanne (0...100%) sur le bus. Cette fonction peut être libérée ou verrouillée si besoin est (p. ex. recherche d'erreurs). Cet objet n'est pas nécessaire pour le fonctionnement normal.

#### • **Objet 3 "Position maximale"**

En fonction du paramétrage, cet objet possède les fonctions suivantes :

- 1. Recevoir la grandeur de commande des autres servomoteurs (autres pièces) pour pouvoir la comparer avec sa propre grandeur et envoyer celle-ci si elle est supérieure aux autres.
- 2. Envoyer sa propre grandeur de commande aux autres servomoteurs pour lancer une nouvelle comparaison.

## • **Objet 4 "Mode été"**

Si un 1 est envoyé sur cet objet, le mode été est lancé, c.à.d. que la grandeur de commande n'est plus prise en compte et que la vanne reste fermée.

Si le dégommage des vannes est activé, alors il est également exécuté en mode été. (voir "Sécurité et mode forçage")

#### • **Objet 5 "Contact fenêtre"**

Envoie l'état de l'entrée du contact fenêtre si celui-ci est utilisé (voir Interface externe).

#### • **Objet 6 "Contact de présence"**

Envoie l'état de l'entrée du contact de présence si celui-ci a été sélectionné (voir annexe Interface externe).

#### **Nota :**

L'objet de contact fenêtre et l'objet de contact de présence peuvent, à l'aide de leur adresse de groupe, être reliés à un thermostat d'ambiance ou un autre objet de l'appareil (voir cidessous).

#### • **Objet 7 "Absence de grandeur de commande"**

Envoie un télégramme d'alarme lorsque pendant un laps de temps défini aucune nouvelle grandeur de commande n'a été reçue par le thermostat d'ambiance.

Cet objet est disponible uniquement lorsque le paramètre "Surveillance de la grandeur de commande" est activé (voir page de paramètres "Sécurité et mode forçage", Réglages relatifs à la sécurité : personnalisés et annexe Surveillance de la grandeur de commande).

#### **Exemple contact fenêtre :**

L'objet 5 "Contact fenêtre" peut être relié soit à l'objet 1 "Position forçage" de Cheops drive, soit à l'objet "Hors gel" du thermostat d'ambiance.

**Avantage :** Lorsqu'une fenêtre est ouverte pour aérer la pièce, les radiateurs peuvent être bridés (position de vanne paramétrée au préalable) afin de faire des économies d'énergie.

**Nota :** Lorsque l'entrée fenêtre est reliée à la position forcée et qu'une position de forçage égale à (ou proche de) 0% a été sélectionnée, le fait d'ouvrir longtemps la fenêtre en cas de températures extérieures très basses peut entraîner le gel des radiateurs.

#### **Exemple Contact de présence :**

L'objet 6 "Contact de présence" peut être relié à l'objet "Confort" du thermostat d'ambiance (p. ex. Cheops control).

**Avantage :** Lorsqu'une personne entre dans une pièce dans laquelle le chauffage a été baissé, le mode Confort du thermostat d'ambiance peut être activé à l'aide d'un interrupteur.

# *3.4 Paramètres*

## **3.4.1 Propriétés de la vanne**

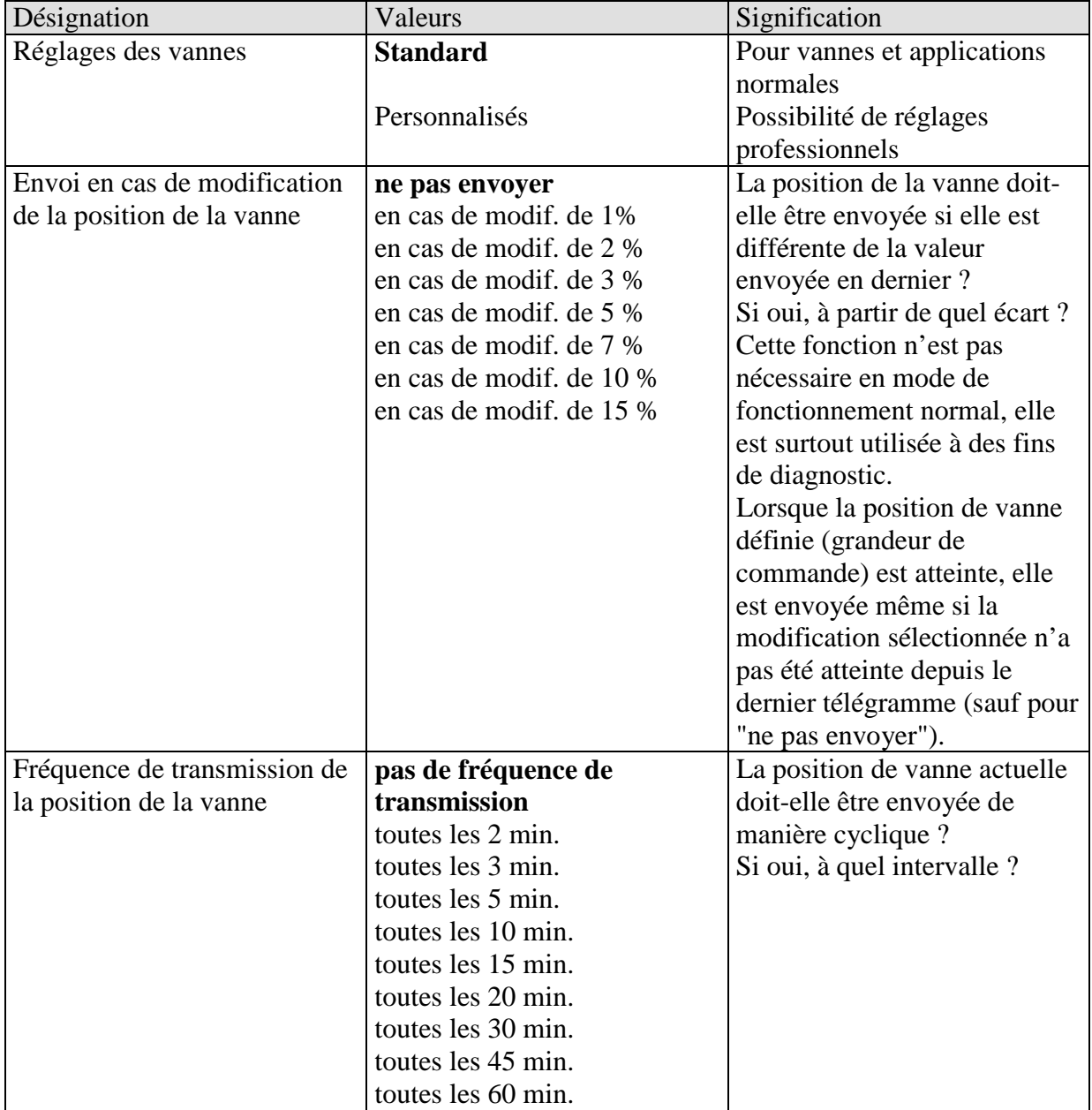

# **3.4.2 Sécurité et mode forçage**

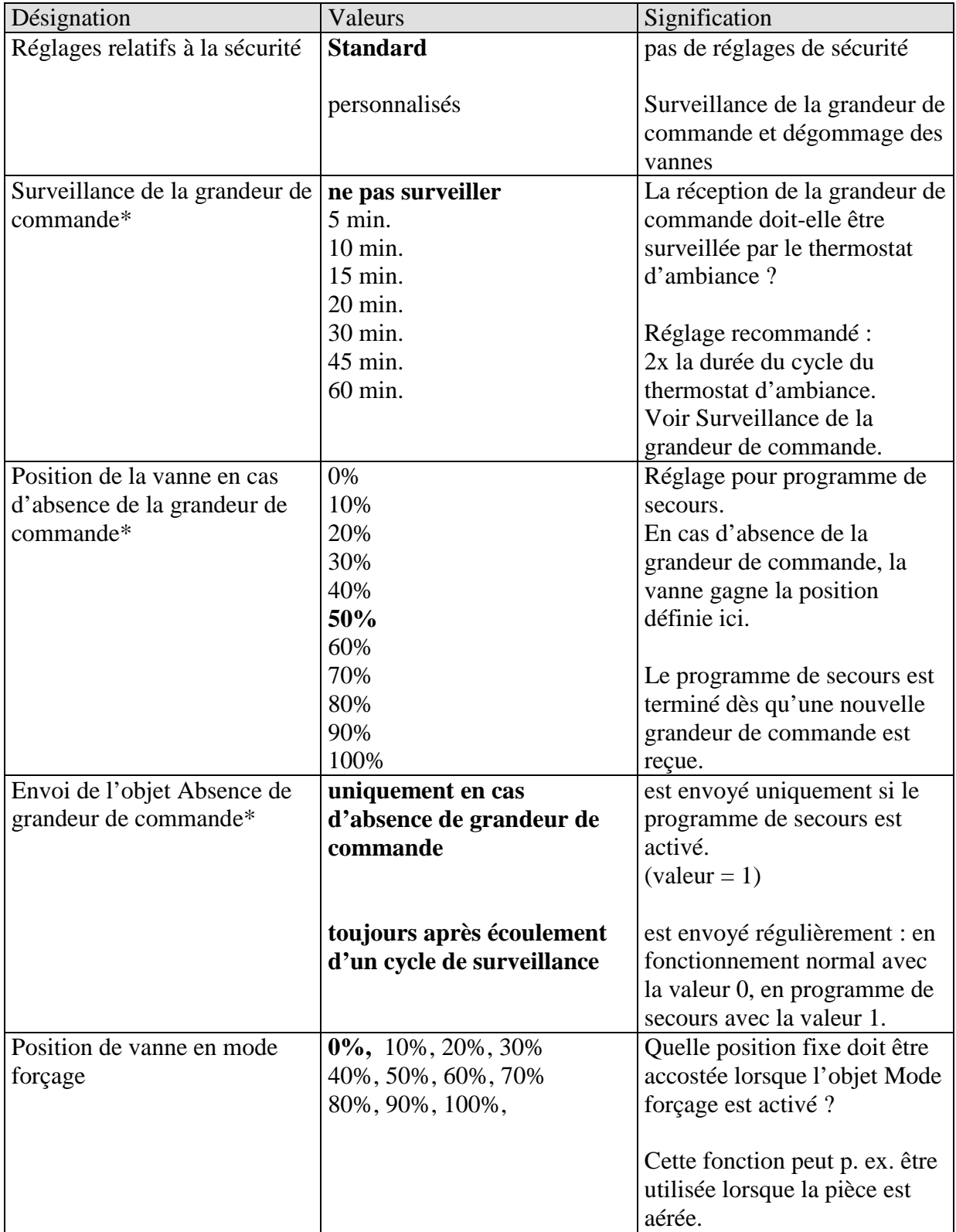

Suite :

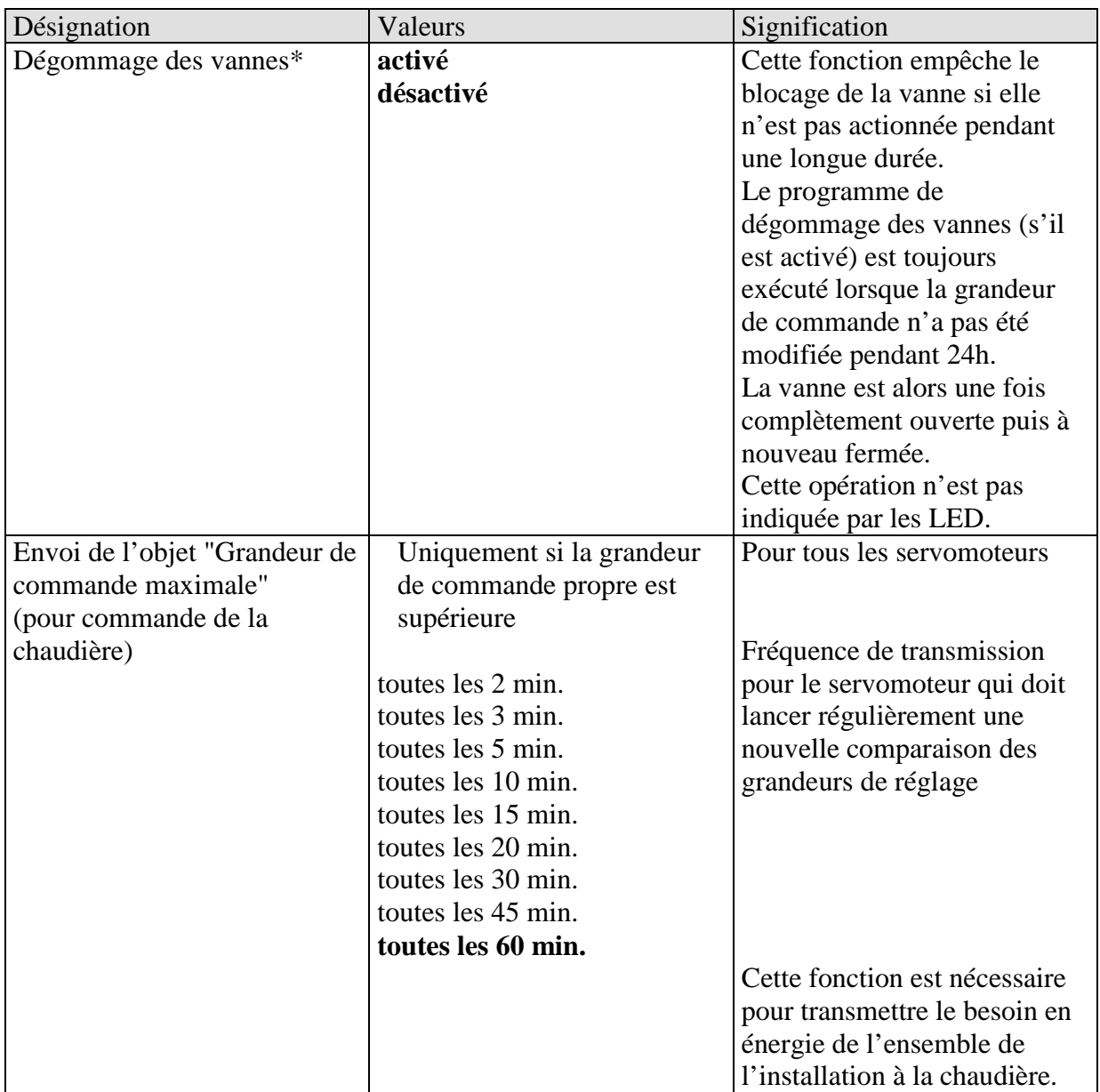

\* Visible uniquement pour **Réglages relatifs à la sécurité :** *personnalisés*

### **3.4.3 Interface externe**

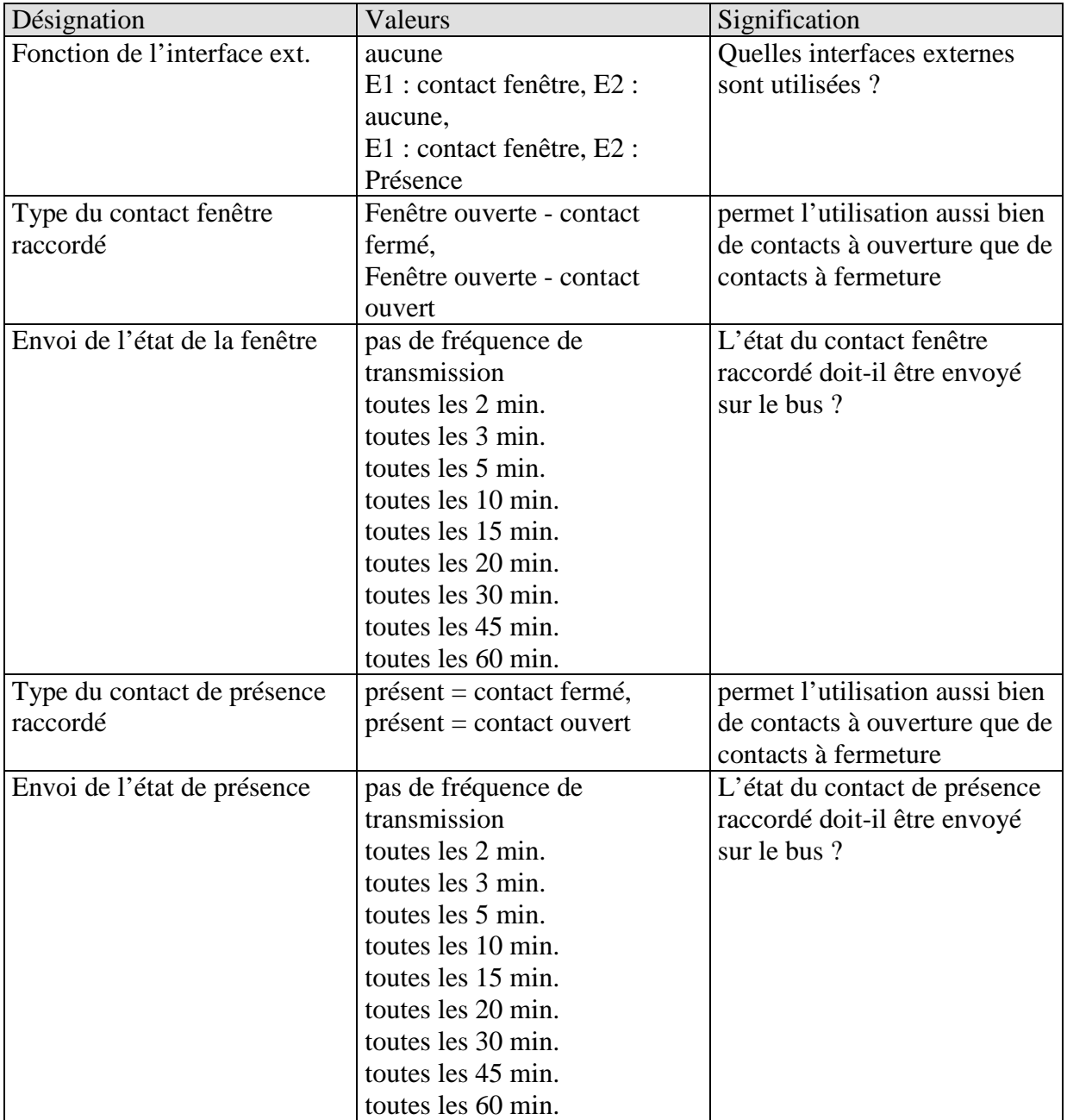

## **3.4.4 Propriétés personnalisées de la vanne**

Cette page de paramètres apparaît uniquement si les propriétés personnalisées de la vanne ont été sélectionnées à la page "Propriétés de la vanne".

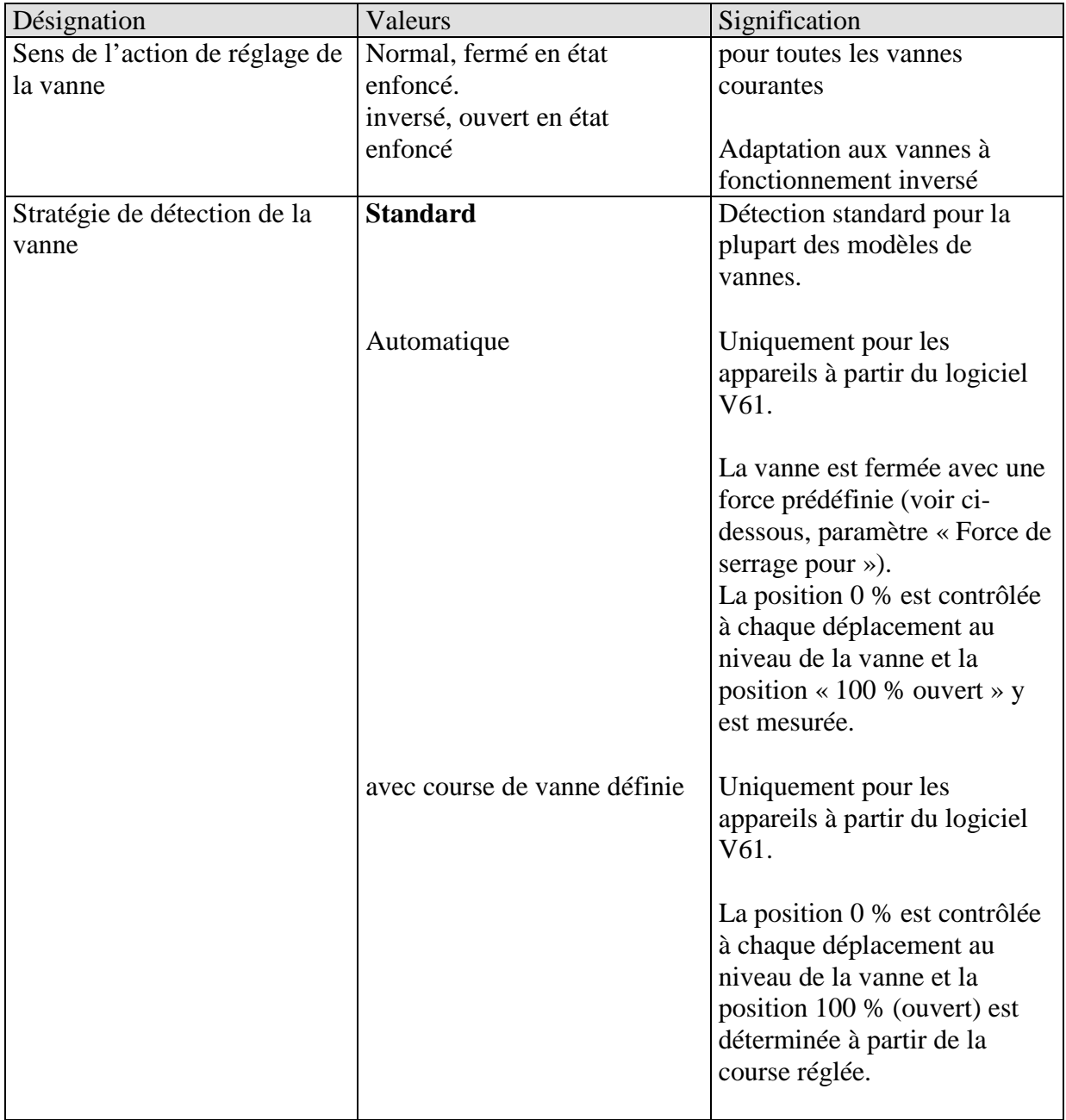

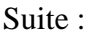

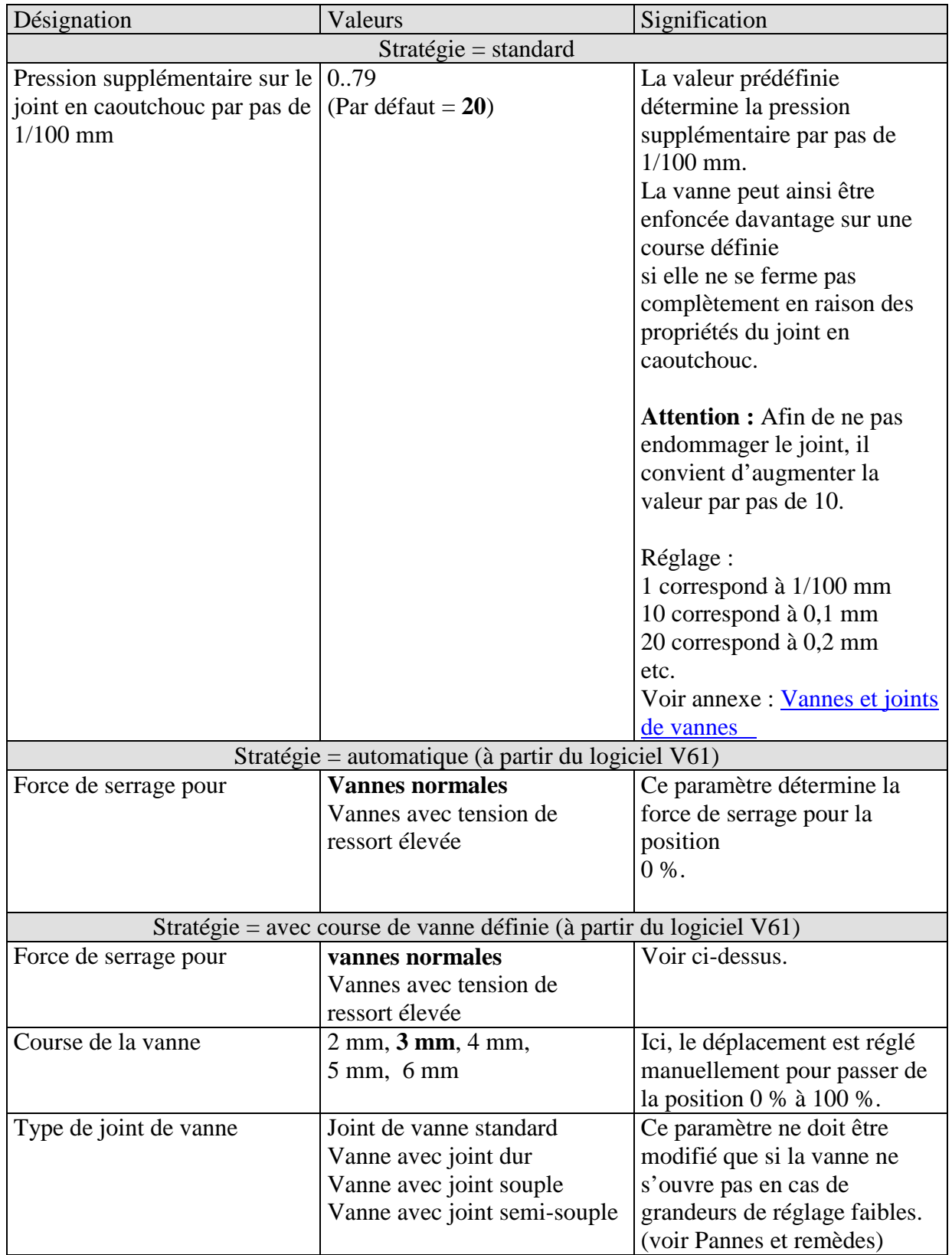

Suite :

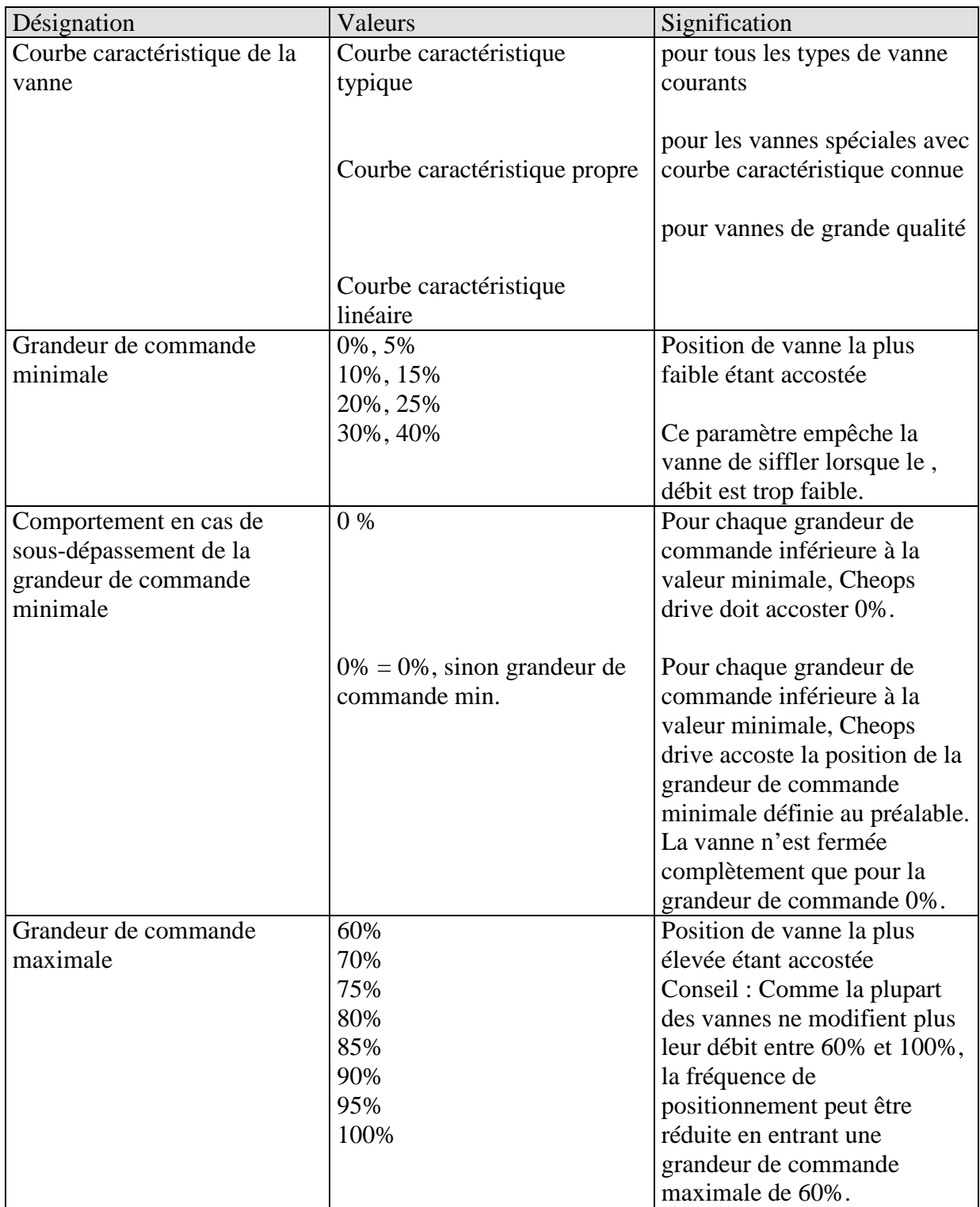

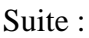

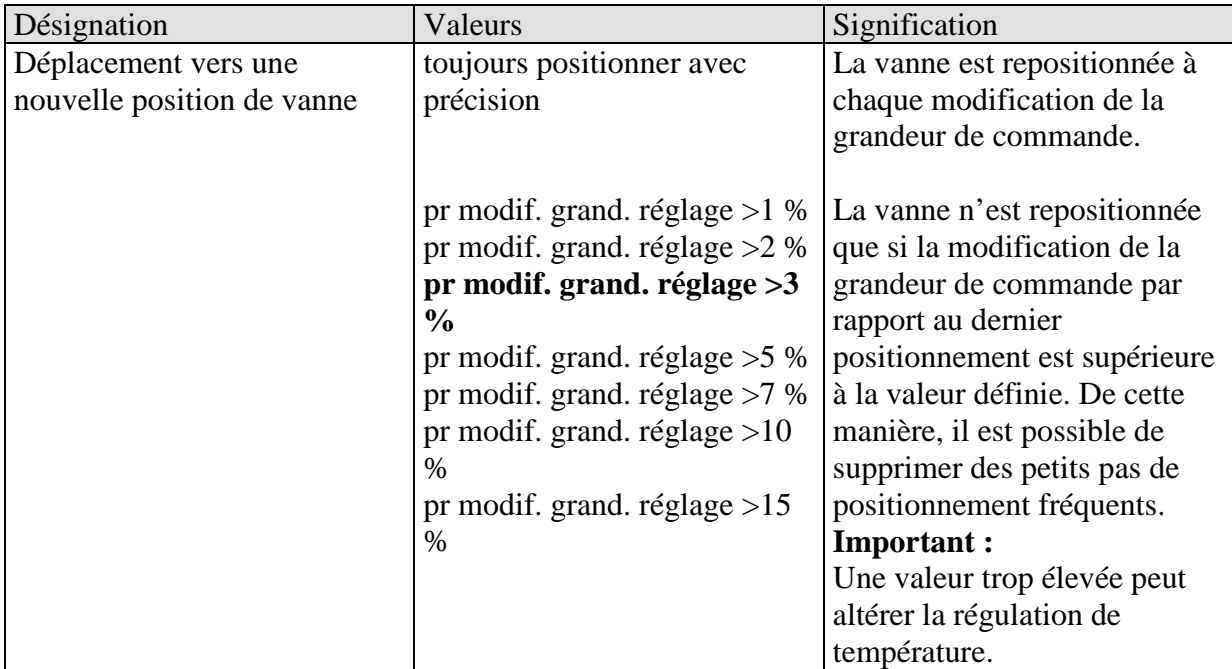

### **3.4.5 Courbe caractéristique propre des vannes**

Réglage professionnel pour vannes spéciales.

Cette page de paramètres n'apparaît que si une courbe caractéristique propre des vannes a été sélectionnée à la page "Réglages des appareils".

Sur la base de la courbe caractéristique de la vanne (documentation du fabricant), il est possible ici d'adapter avec précision le comportement du servomoteur.

Ce paramètre permet d'adapter Cheops drive à une vanne par le biais de 9 points de la courbe caractéristique (10%...90%). Pour chaque point, on définit pour quel %-age de la course de la vanne un débit précis est atteint.

#### **Tableau 7**

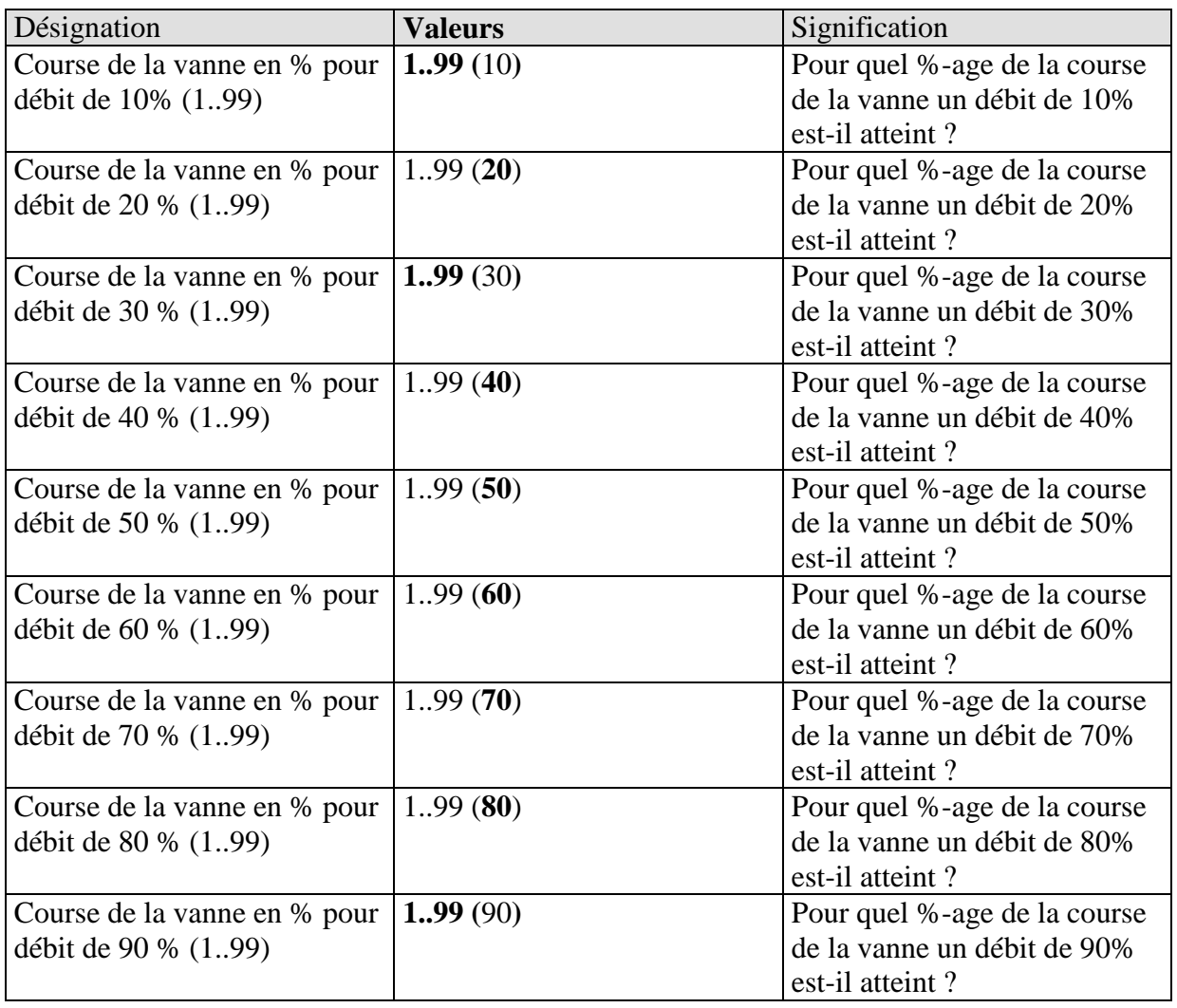

Les valeurs entre parenthèses se rapportent à une vanne linéaire.

Le diagramme 1 illustre la courbe caractéristique d'une vanne telle qu'on la rencontre souvent dans la pratique.

Sur cette courbe caractéristique, on atteint déjà un débit de 30% pour 10% de la course de la vanne. A 50% de la course de la vanne, le débit est supérieur à 80%.

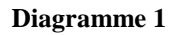

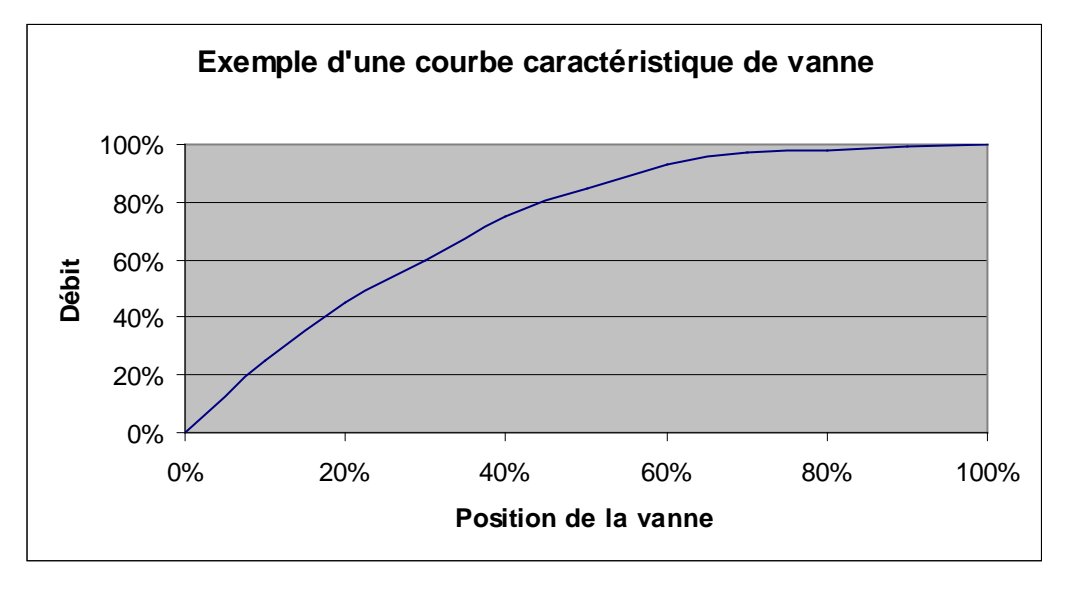

L'idéal pour la régulation serait une courbe caractéristique linéaire comme celle illustrée dans le diagramme 2.

En entrant une courbe caractéristique propre, il est possible de linéariser une courbe caractéristique non linéaire.

Pour ce faire, les positions de vanne (course) pour un débit de 10, 20...90% doivent être lues sur le diagramme 1 et saisies à la page de paramètres "Courbe caractéristique propre".

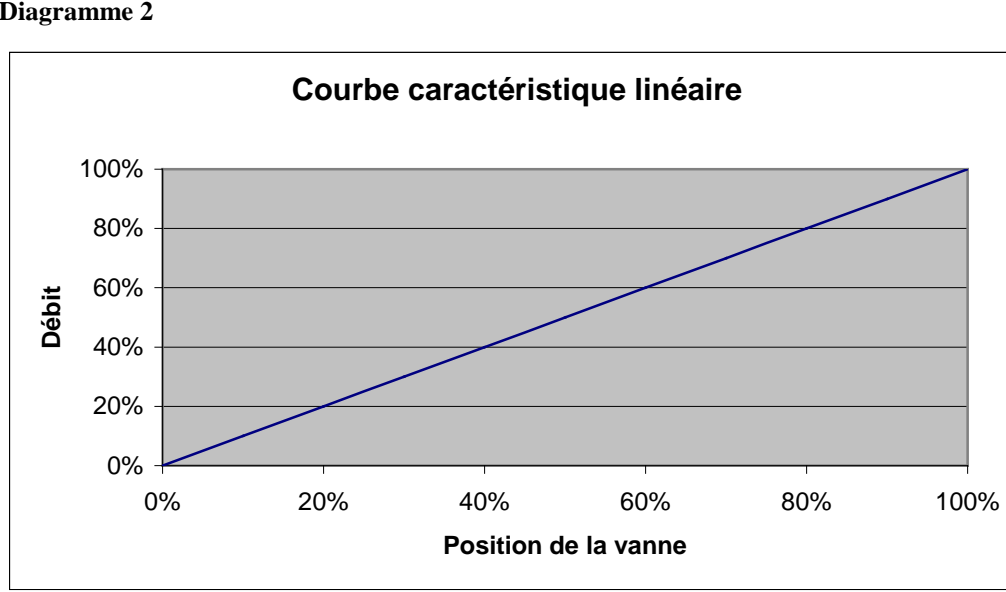

**Diagramme 2**

## **3.4.6 Courbe caractéristique linéaire**

Ce réglage doit être uniquement utilisé pour les vannes étant expressément identifiées comme linéaires.

Nota : Dans ce tableau, les valeurs sont uniquement affichées et ne peuvent pas être modifiées.

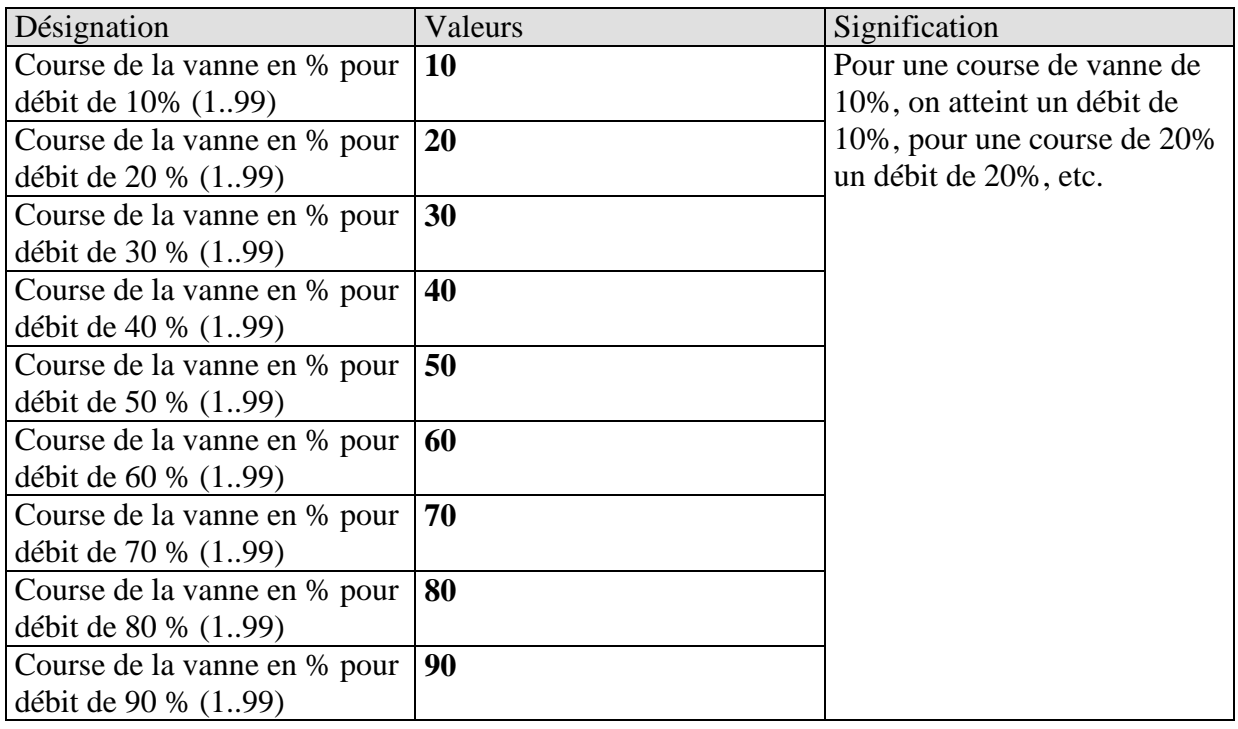

# **4 Mise en service**

### **REMARQUES IMPORTANTES :**

- Lors de travaux d'entretien effectués sur le radiateur, le servomoteur doit toujours être démonté et la vanne doit être correctement fermée d'une autre manière (capuchon de protection d'origine, etc.). La vanne risquerait d'être ouverte de manière intempestive par la régulation ou le dégommage des vannes ce qui pourrait entraîner un dégât des eaux.
- Lors du téléchargement de l'application, Cheops doit déjà être monté sur la vanne, sinon aucune adaptation n'a lieu.

## *4.1 Installation*

#### **Tout d'abord, l'appareil doit être mis en place sur la vanne avec l'adaptateur approprié. En**Suite :**, on peut raccorder la tension du bus.**

De cette manière, l'adaptation est automatiquement lancée.

Quand a lieu l'opération d'adaptation ?

L'adaptation automatique a lieu pour la première fois après le raccordement de la tension du bus dans la fonction chantier, puis après chaque téléchargement de l'application.

Une nouvelle course de calibrage est effectuée après une réinitialisation et au cours de la période de chauffage à intervalles réguliers.

Afin de compenser les changements des propriétés de la vanne au fil du temps (vieillissement du joint en caoutchouc), la vanne est mesurée régulièrement de manière automatique.

## **REMARQUES :**

- **Si un appareil déjà adapté est mis en place sur une autre vanne, alors l'adaptation doit être à nouveau effectuée en téléchargeant l'application.**
- **Les positions enregistrées au préalable sont effacées** Suite : **au téléchargement. La course de calibrage est effectuée 2x en raison du contrôle de plausibilité.**

# <span id="page-24-0"></span>*4.2 stratégies de calibrage*

Deux stratégies de calibrage supplémentaires sont disponibles à partir du logiciel V61. L'objectif des stratégies de calibrage est l'adaptation au plus grand nombre de vannes différentes.

La sélection de la stratégie de calibrage s'effectue par saisie dans le paramètre « Stratégie de détection de la vanne » (Page *Réglage de l'appareil*).

## **4.2.1 Stratégie 1, Standard**

.

En cas de course de calibrage (par ex. après une réinitialisation), la vanne est dimensionnée et les positions pour « vanne ouverte » et « vanne fermée » sont enregistrées. Après le téléchargement, la course de calibrage est effectuée 2 fois et les valeurs calculées sont comparées à la plausibilité. Si les valeurs de correspondent pas, la course de calibrage est répétée jusqu'à ce que 2 paires de valeurs successives soient plausibles. Ces valeurs sont alors enregistrées et utilisées pour les déplacements suivants sur les positions. Lors de la course de calibrage, les valeurs calculées sont comparées avec les valeurs enregistrées au préalable, de sorte que l'opération n'est effectuée qu'une seule fois en cas de plausibilité

### **4.2.2 Stratégie 2, automatique (uniquement pour les appareils à partir de la version de logiciel 61**

Avec cette variante, seule la position « ouverte » de la vanne est calculée lors de la course de calibrage. Pour fermer la vanne, le servomoteur déplace le coulisseau jusqu'à ce qu'il appuie sur la vanne avec la force réglée. Les forces de serrage suivantes peuvent être réglées :

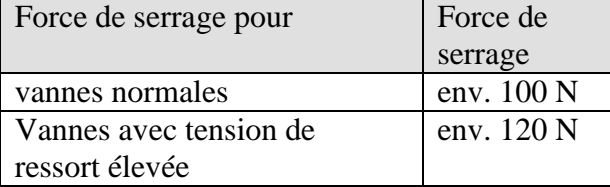

Il est recommandé de toujours commencer par utiliser le réglage « vannes normales », car il est amplement suffisant pour la plupart des vannes.

Il ne faut essayer le réglage « vannes avec tension de ressort élevée » que s'il est impossible de fermer la vanne avec le réglage « vannes normales ». Cela peut entraîner une augmentation de la consommation pendant la pression sur le joint en caoutchouc pouvant atteindre 15 mA.

## **4.2.3 Stratégie 3, avec course de vanne définie. (uniquement pour les appareils à partir de la version de logiciel 61**

Avec cette variante, seule la position « ouverte » de la vanne est calculée par correction d'une course fixe de la position fermée. Pour fermer la vanne, le servomoteur déplace le coulisseau jusqu'à ce qu'il appuie sur la vanne avec la force réglée (force de serrage pour vannes normales/vannes avec tension de ressort élevée).

Cette stratégie de calibrage doit être appliquée avant tout lorsque le coulisseau du servomoteur, même s'il est entièrement tiré vers l'intérieur, touche le coulisseau de la vanne et qu'une mesure est donc impossible.

En cas de vanne inconnue, la valeur **3 mm** avec force de serrage pour vannes normales constitue une valeur de départ utilisable.

## **Il est recommandé de toujours commencer par utiliser la force de serrage pour vannes normales.**

Ce réglage est amplement suffisant pour la plupart des vannes.

Il ne faut essayer le réglage pour vannes avec tension de ressort élevée que s'il est impossible de fermer la vanne. Cela peut entraîner une augmentation de la consommation pendant la pression sur le joint en caoutchouc pouvant atteindre 15 mA.

Si cette méthode de calibrage devait encore échouer après trois tentatives, le chenillard apparaît.

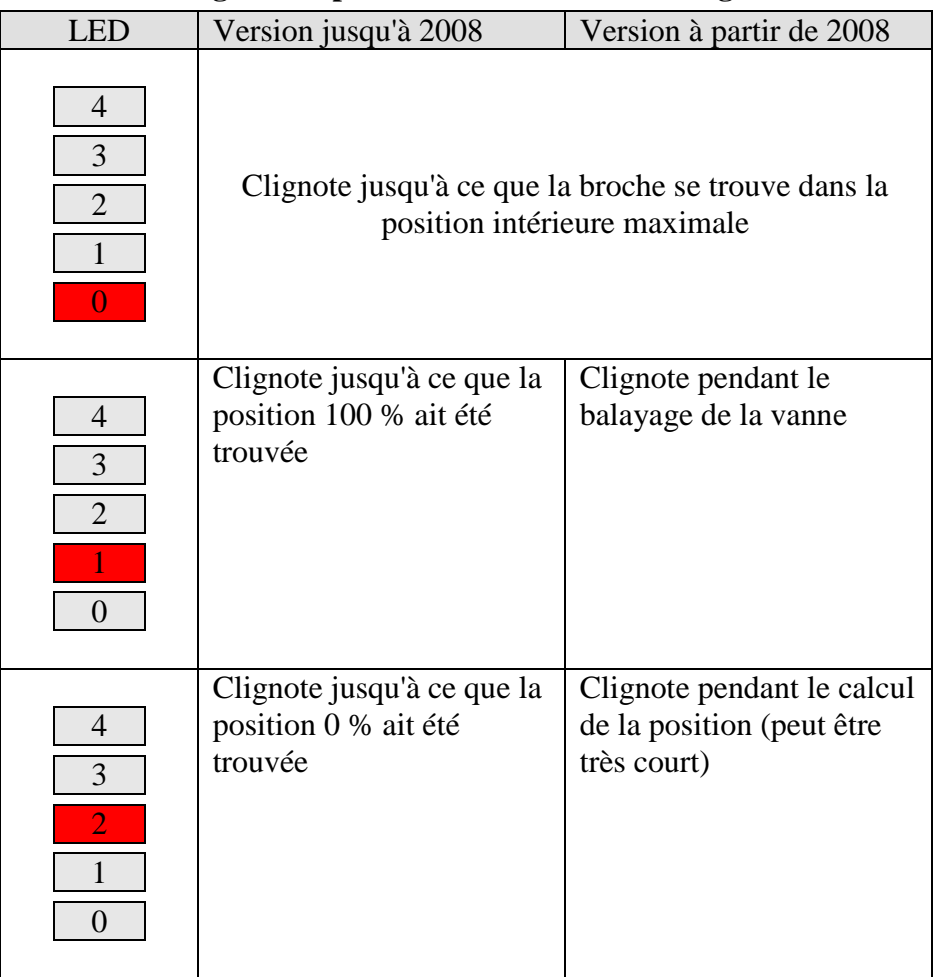

## **4.2.4 Affichage LED pendant la course de calibrage**

## *4.3 Fonction chantier*

Tant que l'appareil se trouve dans l'état à la livraison, c.à.d. tant qu'aucune application n'a été chargée, Cheops drive fonctionne en mode chantier.

De cette manière, la vanne est ouverte de 25% afin d'éviter que le radiateur ne gèle.

Grâce à cette fonction, Cheops drive **est tout de** Suite : **prêt à fonctionner** sur le chantier **avec une fonction limitée**. **Après le téléchargement du logiciel d'application, la fonction chantier est définitivement effacée.**

À partir de là et aussi longtemps qu'aucune grandeur de commande n'est reçue, Cheops adopte une position prédéfinie après la réinitialisation.

*Jusqu'à 2008* : Cheops ouvre la vanne à 25 % *À partir de 2008* **: Cheops ferme complètement la vanne.**

La base de données ETS peut être téléchargée à l'adresse suivante : [http://www.theben.de/downloads/downloads\\_24.htm.](http://www.theben.de/downloads/downloads_24.htm)

# *4.4 Contrôle de la position 0 %.*

Après la mise en service et l'adaptation réussie, il est recommandé de contrôler sur un radiateur que la vanne se ferme proprement.

Pour ce faire, il est nécessaire de patienter jusqu'à ce que le radiateur (qui a chauffé pendant la course de calibrage) puisse refroidir complètement.

En fonction de la température d'entrée, un temps prolongé peut être nécessaire à cet effet.

Veuillez vous assurer qu'aucune grandeur de commande > 0 % n'est envoyée à Cheops pendant ce temps.

Pour ce faire, le mode forçage à 0 % ou le mode été peuvent être activés pour des raisons de sécurité.

# **5 Annexe**

## *5.1 Vannes et joints de vannes*

## **5.1.1 Structure de la vanne**

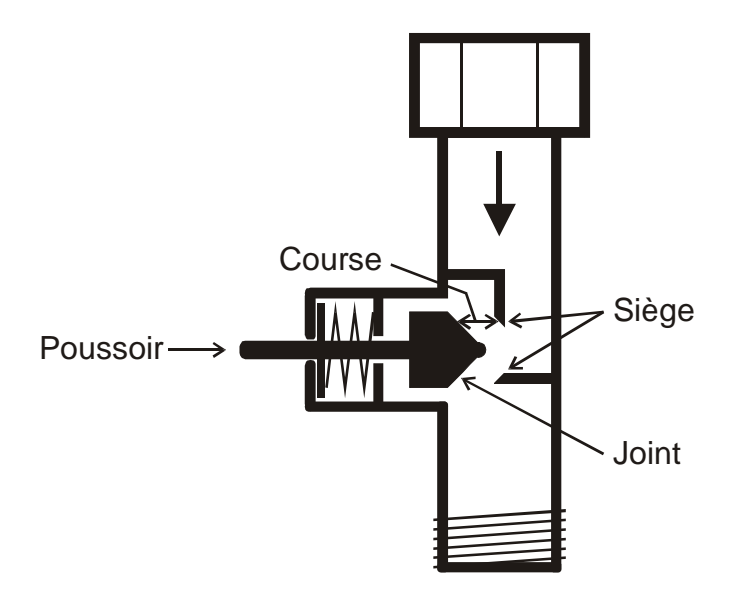

## **5.1.2 Vannes et joints de vannes**

En état de repos, c.à.d. lorsque le poussoir n'est pas actionné, il est poussé vers l'extérieur par le ressort et la vanne est ouverte (position 100% pour sens de l'action de réglage normal). Lorsque le poussoir est poussé, le joint en caoutchouc est pressé et la vanne est fermée (position 0% pour sens d'action de réglage normal).

Si la vanne ne ferme pas dès que le joint en caoutchouc entre en contact avec le siège de la vanne, en fonction des propriétés du joint, il se peut que le poussoir doive être déplacé de plusieurs 1/10mm jusqu'à ce que la vanne soit vraiment fermée.

Ce comportement est déterminé par la dureté, la forme, le vieillissement ou une détérioration du joint de la vanne.

Pour corriger l'influence de ces paramètres, il est possible d'entrer dans Cheops une pression supplémentaire du joint de la vanne (voir aussi Pannes et remèdes).

**Attention : Afin de ne pas endommager le joint, il convient d'augmenter la valeur par pas de 10.**

## *5.2 Limitation de la grandeur de commande*

Cheops drive reçoit sa grandeur de commande (0..100%) du thermostat d'ambiance ou d'un Cheops control. Dans la plupart des cas, il n'est pas nécessaire d'utiliser l'ensemble de la bande proportionnelle située entre 0% et 100%.

#### **5.2.1 Grandeur de commande maximale**

Dans la plage supérieure, sur de nombreuses vannes, le débit ne change plus pour la grandeur de commande située entre 60% et 100%, cela signifie qu'à 60% le radiateur chauffe déjà à sa puissance maximale.

Par conséquent, il est possible le cas échéant de supprimer l'ajustage du servomoteur sans que cela entraîne des inconvénients et ainsi de diminuer nettement la fréquence de positionnement.

#### **5.2.2 Grandeur de commande minimale**

Il est possible d'éviter le sifflement désagréable que produisent certaines vannes pour une faible grandeur de commande en définissant une valeur de réglage minimale (voir Propriétés personnalisées de la vanne).

Si p. ex. on note ce comportement pour une grandeur de commande inférieure à 8%, alors il est possible de définir une valeur de réglage minimale de 10%.

Lors de la réception d'une valeur de réglage inférieure à la valeur limite définie, Cheops drive peut réagir de 2 manières différentes ("Comportement en cas de sous-dépassement de la grandeur de commande minimale") :

- Soit accoster tout de Suite : la position 0% ("0%"),
- soit rester sur la position de la grandeur de commande minimale et fermer complètement la vanne à la réception de la grandeur de commande 0% (0%= 0% sinon grandeur de commande minimale).

## *5.3 Calculer la grandeur de commande maximale*

## **5.3.1 Application**

Si sur une installation tous les servomoteurs ne sont qu'un peu ouverts, p. ex. un servomoteur à 5%, un à 12%, un autre à 7%, etc., la chaudière peut baisser sa puissance car on n'a besoin que de très peu d'énergie de chauffage.

Pour ce faire, la chaudière à besoin des informations suivantes :

Quelle est la valeur de la grandeur de commande dans la pièce qui présente actuellement le plus grand besoin en chaleur ?

Sur les servomoteurs Cheops, cette tâche précise est assurée par la fonction "Calculer la position maximale".

#### **5.3.2 Principe**

Les grandeurs de commande sont comparées en permanence entre tous les abonnés (servomoteurs Cheops). Celui qui possède une grandeur plus élevée que celle reçue, peut l'envoyer ; celui qui possède une grandeur plus faible, ne l'envoie pas.

Afin d'accélérer le processus, plus la différence entre la grandeur propre et la grandeur reçue est grande et plus le servomoteur procède rapidement à l'envoi.

De cette manière, le servomoteur avec la grandeur de commande la plus élevée l'envoie le premier et surenchérit sur tous les autres.

## **5.3.3 Dans la pratique**

La comparaison des grandeurs de commande est effectuée via l'objet 3 ("position maximale"). Pour ce faire, une adresse de groupe commune pour la position maximale est créée pour chaque servomoteur sur l'objet 3.

Pour lancer la comparaison des grandeurs de réglage parmi les abonnés, un (et un seul) doit envoyer une valeur à l'adresse de groupe de manière cyclique.

Cette tâche peut au choix être assurée par la chaudière ou un des servomoteurs.

Si c'est la chaudière, alors elle doit envoyer la plus petite valeur possible, c.à.d. 0%. Si c'est un des servomoteurs Cheops, alors à la page de paramètres "Sécurité et mode forçage", le paramètre "Envoi de la grandeur de commande maximale (pour la commande de la chaudière)" doit être réglé sur une durée de cycle quelconque. Ce servomoteur envoie alors régulièrement sa grandeur de commande et les autres peuvent réagir.

Peu importe quel abonné travaille en tant que déclencheur, le paramètre Envoi de la grandeur de commande maximale (pour la commande de la chaudière) doit, pour tous les autres servomoteurs, être réglé sur la valeur par défaut, voir illustration :

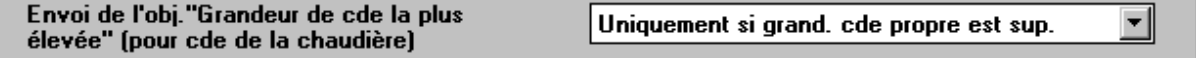

## *5.4 Surveillance de la grandeur de commande*

### **5.4.1 Application**

Si le thermostat d'ambiance tombe en panne alors que la dernière grandeur de commande envoyée était égale à 0%, alors toutes les vannes restent fermées peu importe l'évolution de la température dans la pièce. Ceci peut entraîner des dégâts importants si p. ex. en cas de températures extérieures en-dessous de zéro de l'air froid pénètre dans la pièce.

Afin d'éviter cela, Cheops drive offre les fonctions suivantes :

- surveiller le bon fonctionnement du thermostat d'ambiance
- lancer un programme de secours en cas d'absence de grandeur de commande
- envoyer l'état de la surveillance de la grandeur de commande

#### **5.4.2 Principe**

Cheops drive contrôle si pendant le laps de temps paramétré au moins un télégramme de grandeur de commande a été envoyé et en cas d'absence de grandeur de commande il adopte une position prédéfinie.

## **5.4.3 Dans la pratique**

Le thermostat d'ambiance est paramétré sur une fréquence de transmission de la grandeur de commande.

Sur Cheops drive, la durée de surveillance est réglée sur une valeur qui est égale au moins au double de la durée de cycle du thermostat d'ambiance.

Si le thermostat d'ambiance envoie sa grandeur de commande toutes les 10 minutes, alors dans ce cas la durée de surveillance doit être au moins égale à 20 minutes.

En cas d'absence de la grandeur de commande, le fonctionnement normal est repris dès qu'une nouvelle grandeur de commande est reçue.

## *5.5 Interface externe*

L'interface externe est constituée des entrées E1 et E2. Les deux entrées sortent par le câble de raccordement de Cheops control.

Le paramétrage des entrées est effectué à la page de paramètres "Interface externe".

En fonction du paramétrage, l'état actuel des deux entrées est envoyé sur le bus et peut ainsi être évalué par les autres abonnés (Cheops control, thermostat d'ambiance, etc.)

#### **5.5.1 Raccordement**

#### **Tableau 9**

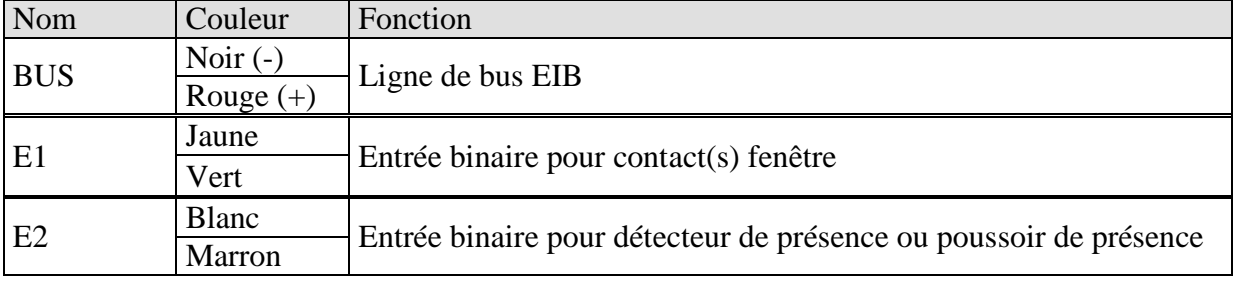

#### **5.5.2 Entrée E1**

E1 est utilisée pour des contacts fenêtre (s'il y en a).

Les contacts fenêtre peuvent être raccordés directement et sans alimentation électrique supplémentaire.

#### **5.5.3 Entrée E2**

Ici, il est possible de raccorder directement un détecteur ou un poussoir de présence.

# **6 Pannes et remèdes**

**IMPORTANT : Le code d'erreur a été remplacé à partir de 2008 par le code pour la stratégie de course de calibrage.**

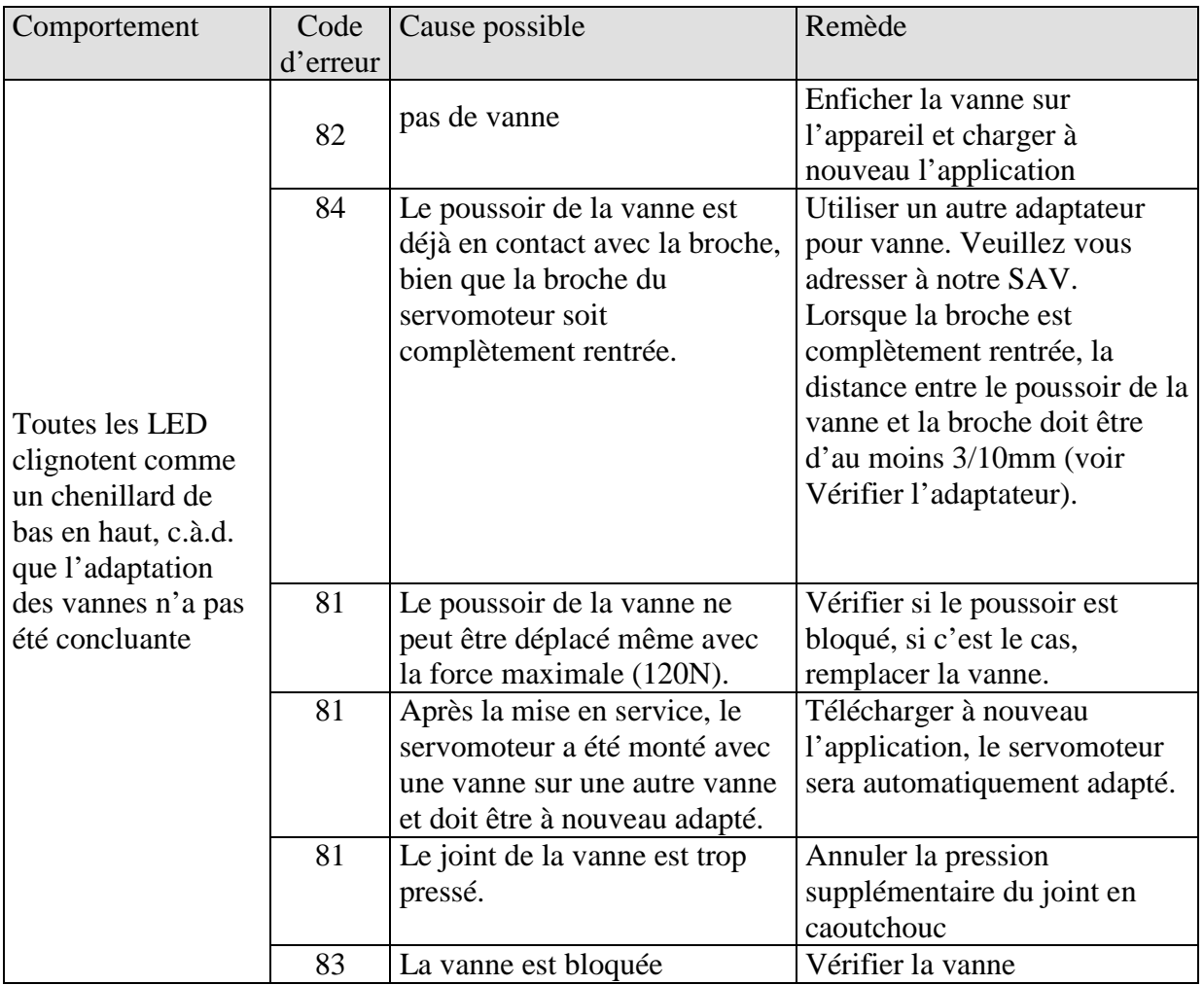

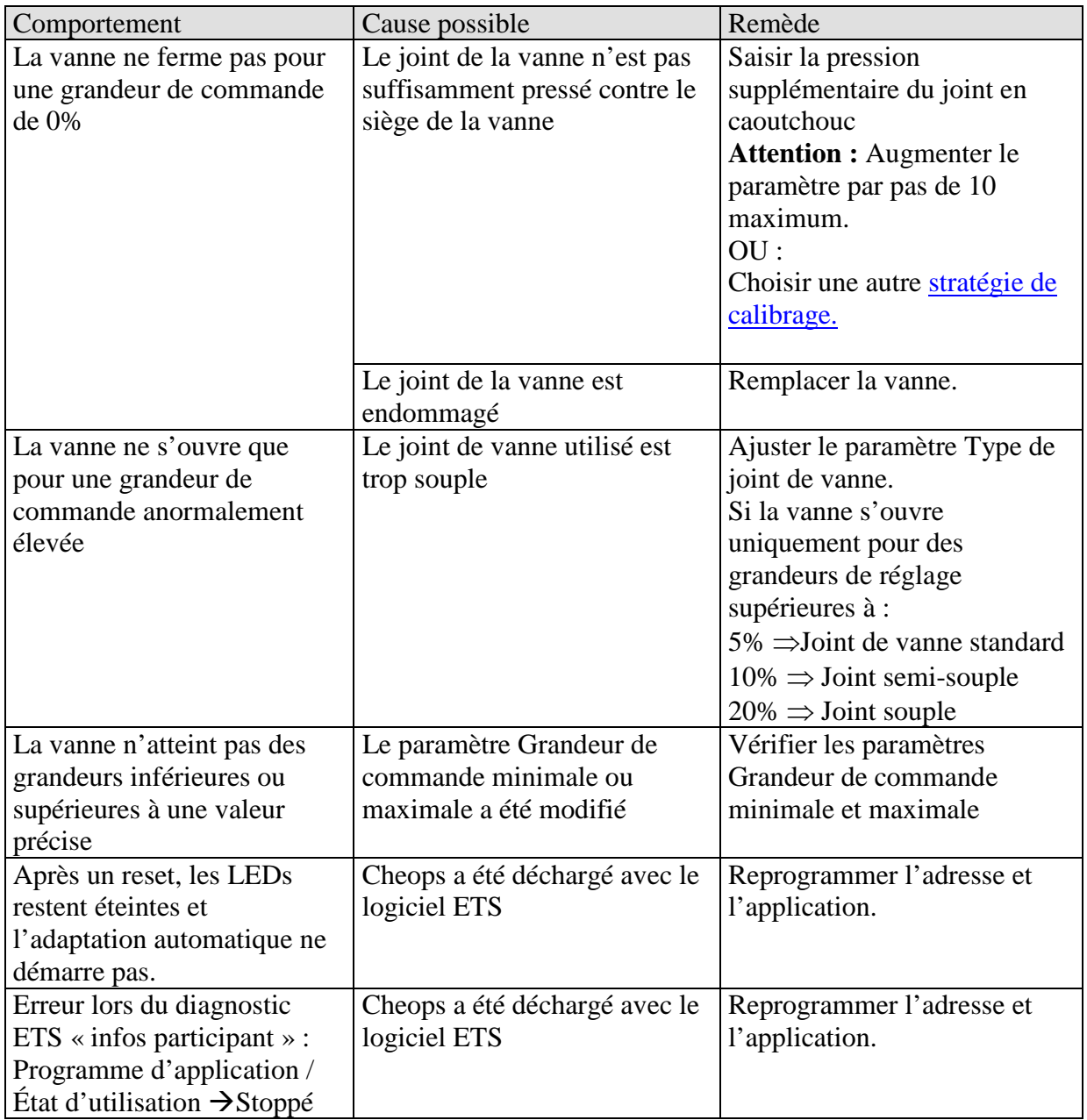

#### **Tableau 11 : Pour toutes les versions soft et hardware.**

## *6.1 Lecture du code d'erreur*

#### **IMPORTANT : Le code d'erreur a été remplacé à partir de 2008 par le code pour la stratégie de course de calibrage.**

Jusqu'en 2008 :

Lorsque la vanne entraîne l'apparition d'un message d'erreur et que les LED clignotent comme un chenillard, Cheops génère un code d'erreur.

Celui-ci se trouve dans la mémoire BCU et peut être lu comme suit à l'aide du logiciel ETS (Installation/Test).

1. Sélectionner l'appareil dans le projet et cliquer sur la commande « Mémoire du participant » du menu Test.

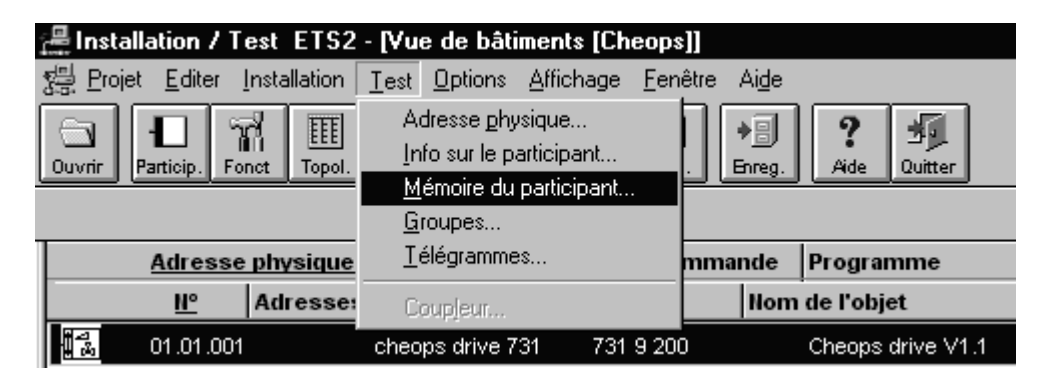

2. Entrer l´adresse de mémoire 1FB, désélectionner RAM et EEPROM

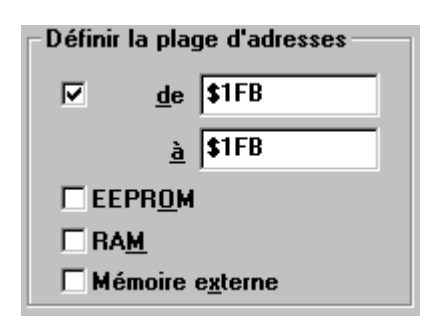

3. Cliquer sur le bouton

Lecture

4. Le code d'erreur apparaît dans la fenêtre de résultat.

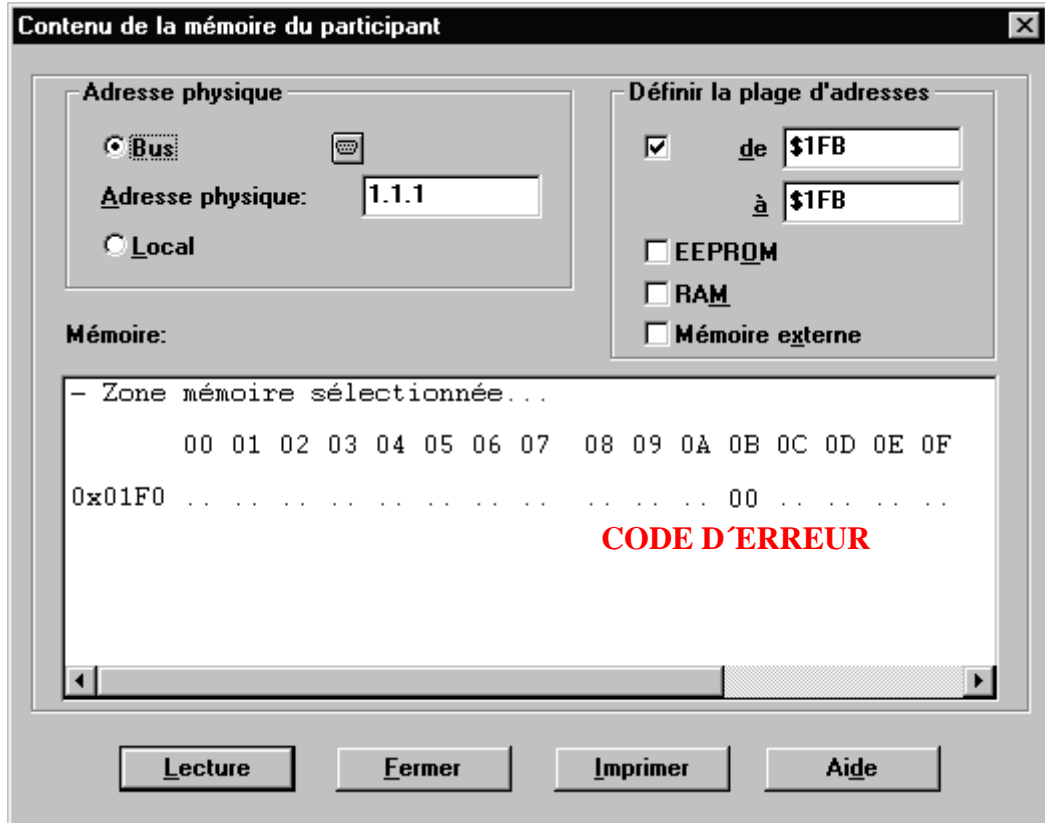

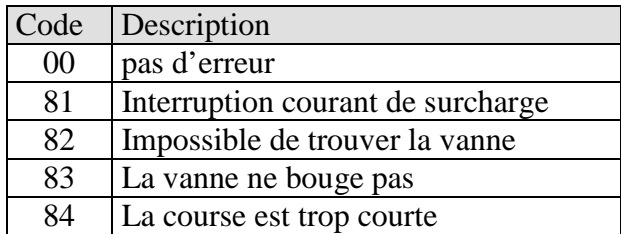

# *6.2 Vérifier les positions de fin de course*

Les positions de fin de course enregistrées au cours de l'adaptation peuvent comme les numéros d'erreur être lues avec le logiciel ETS.

La position de butée intérieure (broche rentrée, vanne ouverte) est enregistrée à l'adresse \$1FC et la position extérieure à l'adresse \$1FD au format Hex.

Après chargement de l'application, ces valeurs sont réinitialisées  $(c.\dot{a}.d. $1FC = 00 \text{ et } $1FD = FF).$ Une fois l'adaptation réussie, les positions de butée trouvées y sont saisies. Si après l'adaptation, les deux adresses affichent 00, l'adaptation a échoué.

Pour calculer les positions de butée en millimètres, les valeurs sont converties en décimales et divisées par 20.

Exemple de calcul :

#### **Tableau 13**

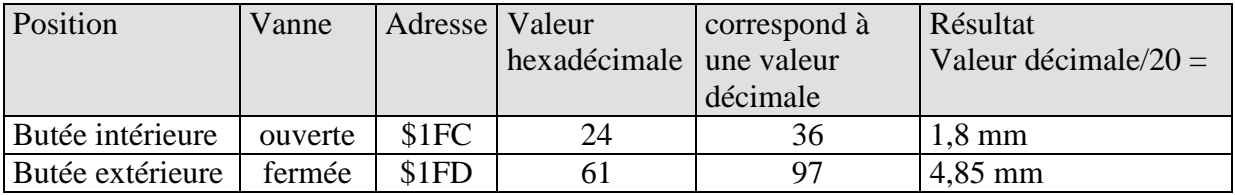

La course est calculée à partir des deux valeurs comme suit :

Course = butée extérieure – butée intérieure

Dans notre exemple : Course =  $4,85$ mm  $- 1,8$ mm =  $3,05$ mm

#### **Valeurs limites pour adaptation réussie**

Il faut respecter les valeurs suivantes :

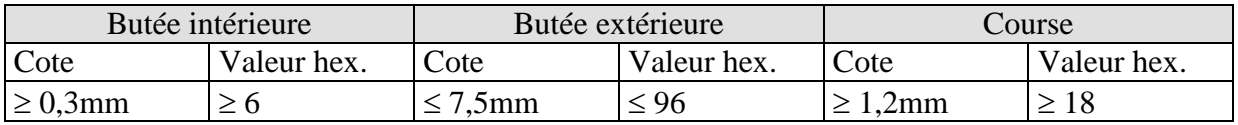

## *6.3 Vérifier l'adaptateur*

#### **6.3.1 En état enfoncé**

*Avant + à partir de 2008* : En état enfoncé, l'écart entre l'arête supérieure de l'adaptateur et celle du coulisseau ne doit pas dépasser 2,7 mm.

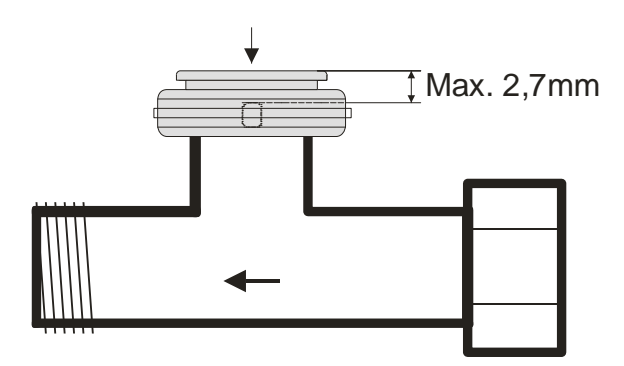

#### **6.3.2 En état non enfoncé**

*Jusqu'à 2008* **:** La cote maximale entre le bord supérieur de l'adaptateur et l'extrémité du coulisseau est de 4,7 mm.

Si cette cote est dépassée, il faut utiliser un autre adaptateur.

*À partir de 2008* **:** Avec une cote de 4,7 mm max., toutes les stratégies de calibrage peuvent être utilisées.

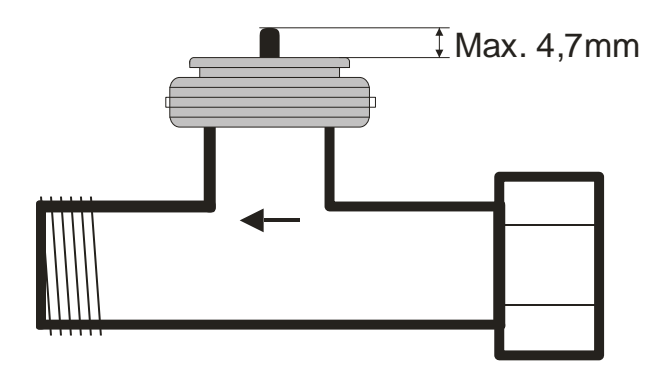

*À partir de 2008* **:** En cas d'utilisation de la 3ème stratégie de calibrage, une cote de 7 mm max. est possible.

**Attention :** Avec une cote > 4,7 mm, la vanne ne peut plus s'ouvrir à 100 %.

Dans la plupart des cas, cela est sans importance, car le débit de nombreuses vannes est déjà suffisant si elle n'est ouverte qu'à moitié.

Il est uniquement possible d'utiliser une course de 4,7 mm max., il faut donc évaluer si l'adaptateur de vanne est approprié en tenant compte de la course restante et de la courbe caractéristique de la vanne.

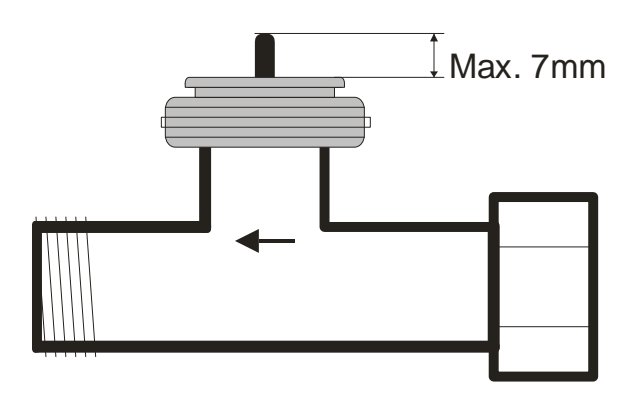

# *6.4 Lecture du logiciel numéro de version*

Cheops indique la version actuelle du logiciel par des LED.

Elle s'affiche après la réinitialisation sous la forme d'un nombre binaire à 3 chiffres.

- 1ère étape : affichage intégral : toutes les LED = ALLUMÉES
- 2ème étape : la LED 0 est ALLUMÉE et les 4 bits supérieurs sont affichés (= Hi-Nibble, valence : voir tableau)
- 3ème étape : la LED 0 est ALLUMÉE et les 4 bits inférieurs sont affichés (= Lo-Nibble).

## La valence des LED individuelles doit être lue comme suit

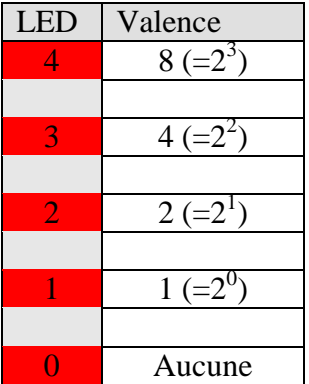

Le nombre résulte respectivement de la somme des valences des LED 1..4 allumées.

La LED 0 n'est pas prise en compte.

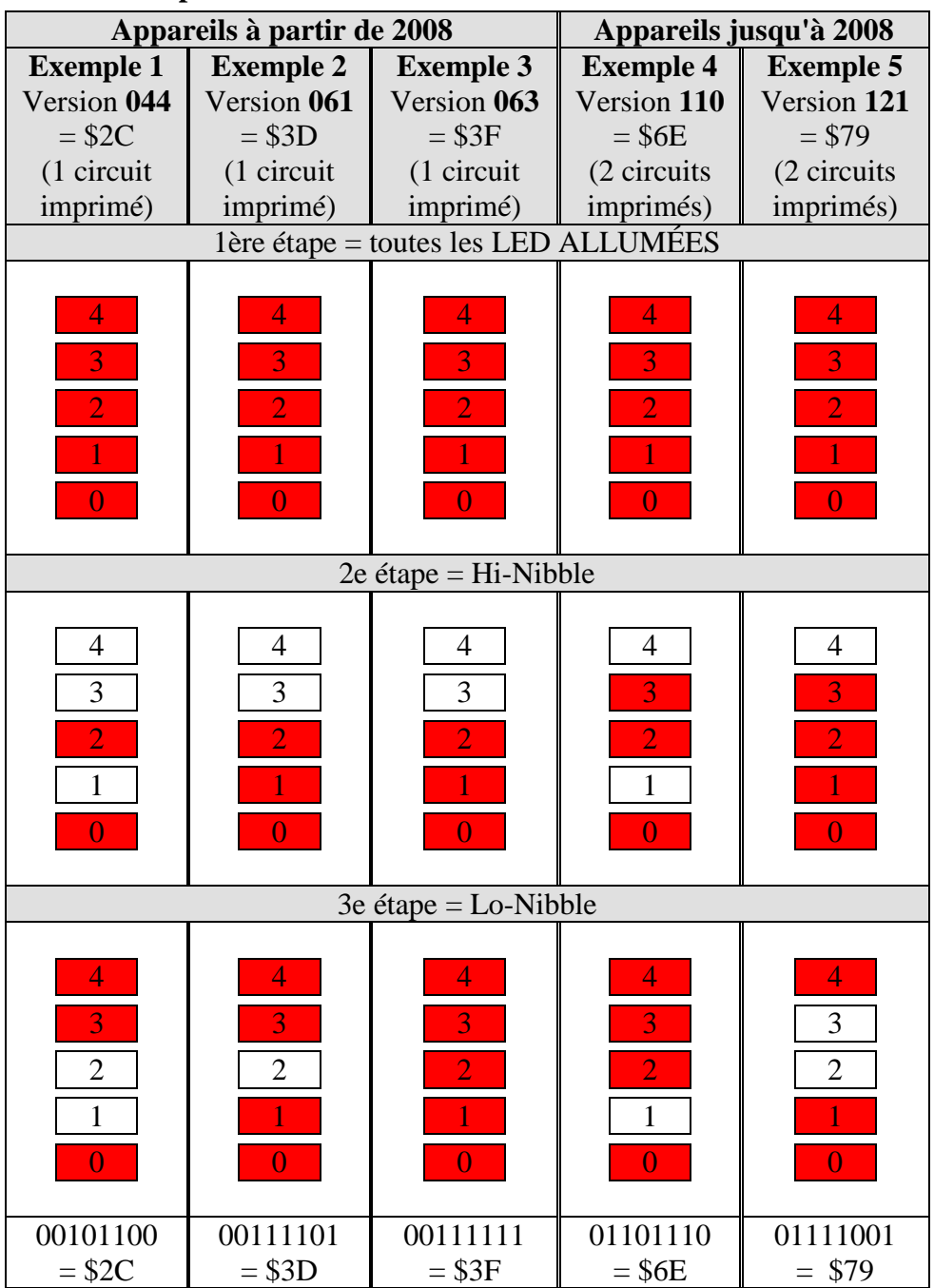

# **6.4.1 Exemples de versions différentes**

# **7 Glossaire**

# *7.1 Course de la vanne*

Distance mécanique parcourue entre les deux positions de fin de course, c.à.d. entre 0% (vanne fermée) et 100% (vanne complètement ouverte) (voir Schéma Structure de la vanne).